**HS2LCD(RF)PROx Installation Instructions Instructions d'installation/Instrucciones de instalación/Instruções de instalação**

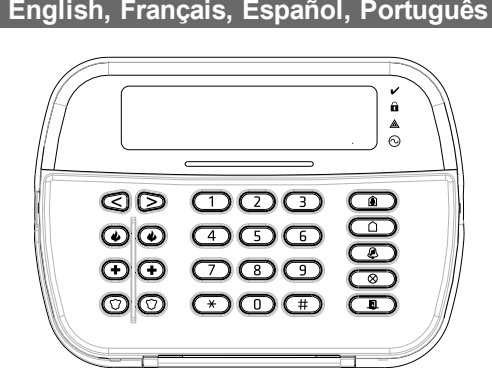

## 29010148R003

6. Once all options are configured, the system prompts to enroll the next 4. Press [#] to exit the section. device.<br>7. Repeat the process described above until all wireless devices are **[804][802] Wireless Supervision Window**<br>enrolled. **This option is used to program the length** of time a wireless d **Note:** The configuration options listed above can be modified using [804] [911] Modify Device. **[804][001]-[716] Wireless Device Configuration** To configure wireless devices: 1. Enter Installer Programming section [804] then select one of the fol-lowing sub-sections: **Table 4: Wireless Zone Sub-Sections**

#### RF jam detection (continuous interfering transmissions on the radio net-work) can be turned on or off. When on, RF jamming is logged and repor-ted. figure RF jamming:

Sub-Section Description 001-248 Configure wireless zones

551-566 Configure wireless sirens 601-632 Configure wireless keys 701-716 Configure wireless keypads 2. Select a device to configure using the scroll keys or go directly to a specific device by entering a hotkey. <sup>11</sup> 11. 11. Use the scroll buttons or enter a hot key to select for the device. See device sheets for details. 4. Press [\*] to accept and move to the next option. 5. Once all options are configured, the system returns to the base con-figuration menu. Repeat the process described above to configure other wireless devices. **[804][801] RF Jam Detect**

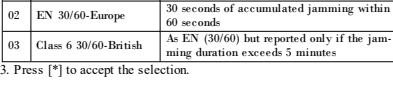

1. Enter Installer Programming section [804][801]. ing options by scrolling or entering **Table 5: RF Jam Detect Options** 00 Enabled/Disabled Jamming detection and reporting is enabled/disabled Note: Must be Enabled for UL/ULC listed installations. 01 UL 20/20-USA Continuous RF jamming for 20 seconds

 $_{01}$  RF Delinquency On: the system cannot be armed if a wireless super-visory trouble exists. An RF delinquency trouble is generated. erateu.<br>: wireless supervisory troubles do not prevent

On: if a supervisory or jamming trouble occurs during Away arming, the siren activates and the event is logged and reported. ous reperroon<br>ervisory or RF jam troubles during Away  $\frac{1}{2}$  ing do not activate the siren or get logged and rep

 $_{03}$  Module Tamper

 $_{04}$  Fire Supervision

This option is used to program the length of time a wireless device can be absent from the system before a fault is generated. **Note:** For EN installations, 1 hour or 2 hours must be selected. When option 06 is used, which configures the system to generate fault con-ditions after a device has been detected as absent for 24 hours, smoke detectors generate a fault condition after a maximum of 18 hours when the

> <sup>7</sup>isual Verification

200s supervision toggle option is disabled. To program the Wireless Supervisory Window:

1. Enter Installer Programming section [804][802]. 2. Select one of the following options by scrolling or entering the hotkey.

3. Press (\*) to accept the selection.<br>4. Press [\*] to accept the section.<br>**A** Press [#] to exit the section.<br>**Note:** For UL Residential Barglary (ULI023), Home Health Care<br>(ULI637), ULC Residential Braglary (ULC/ORD-C1023)

#### **Introduction**  $D(RF)PROx$  sont compatible vantes HS3248, HS3128, HS303

**Table 6: Wireless Supervisory Window Options**

 Enabled/Disabled 01 After 1 Hour 02 After 2 Hour After 4 Hour After 8 Hour After 12 Hour 06 After 24 Hour

#### **Contenu de l'emballage** e coffret du clavier comprend les cor

For UL Commercial Burglary (UL1610/UL365) and ULC Residential Fire (ULC-S545), the maximum supervision window shall be set to 4 hours.

**[804][810] Wireless Option 1** To program wireless options:

1. Enter Installer Programming section [804][810].

2. Select one of the following options by scrolling or entering the hotkey.

Installez le clavier où il est accessible aux points désignés d'entrée et de dessous.<br>Installez le clavier où il est accessible aux points désignés d'entrée et de **Remarque:** S'il y a une contrainte quelconque entre la fac sortie. Une fois un endroit sec et sûr choisi, réalisez les opérations sui-vantes pour installer le clavier. **Désassembler le clavier** Insérez la pointe d'un tournevis plat dans l'ouverture dans la partie inférieure à droite et à gauche du clavier.

nies à moins d'effectuer le montage sur une seule boîte électrique. Uti-lisez les chevilles en plastique fournies si l'unité est à monter sur une cloison sàche.<br>2. Si vous utilisez le contact anti-sabotage du pavé, fixez la plaque du<br>contact au mur avec une vis.<br>**Remarque:** Pour les installations anti-intrusion commerciales homo-<br>loguées UL/ULC, l'utilisation du con 3. Faites passez les fils dans le passage de câble ou dans les alvéoles de relier un petit relais (comme le modèle DSC RM-1 ou RM-2) ou un défonçables. Effectuez le câblage Corbus et des zones/sorties PGM au cla- avertisseur sonore ou encore d'autres dispositifs à courant continu entre la<br>vier. Placez le contact anti-sabotage dans le trou à cet effet sur la p

ing.

02 WLS Supervisory/RF Jam Alarm

ted.

On: module tampers are logged and reported. Off: module tampers are not logged or reported.

On: fire devices are supervised every 200 seconds. If<br>the device fails to report within this window, a supervisor wise<br>device fails generated. The second straight of the devices follow the supervisor<br>of the second sequenc

<sup>05</sup> Smart Temp Reporting

after 18 hours. On: Temperature reporting from all smart devices

enabled. Off: Temperature reporting from all smart devices

disabled. 3. Press [\*] to accept the selection and [#] to exit. **[804][841] Visual Verification Programming** To program wireless options: 1. Enter Installer Programming section [804][841].

2. Select one of the following options by scrolling or entering the hotkey **Table 8: Visual Verification Sub-Sections**

On: Alarms trigger image capture from PIR Cam-

Alarms do not trigger image capture fro

epeater 4

eras

002 View Time Win-<br>  $\begin{bmatrix} 01 \text{ AIarm } + 5 \text{ minutes} \\ 02 \text{ AIarm } + 15 \text{ minutes} \\ 03 \text{ AIarm } + 1 \text{ Hour} \end{bmatrix}$ 

PIR Cameras 01 Alarm + 5 Minutes

<sup>003</sup> View Other Alarms

01 Fire key enabled/disabled 02 Duress key enabled/disabled 03 Medical key enabled/disabled 04 Panic key enabled/disabled

## **Caractéristiques**

- Plage de température: de -10 °C à +55 °C (de 14 °F à 131 °F) ;<br>UL/ULC : de 0 °C à +49 °C (de 32 °F à 120 °F)<br>• Humidité (MAX): 93 % du taux d'humidité relative, sans conden-<br>sation <sup>l</sup> Degré de protection du boîtier plastique: IP30, IK04 <sup>l</sup> Tension nominale: 13,8 V CC nominale (en cas d'alimentation par la **Montage et câblage du clavier** centrale compatible)
- <sup>l</sup> À connecter à une centrale par bus à 4 fils Corbus l entrée de zone ou une sortie PGM au choix\* Courant absorbé HS2LCD(RF)PROx: 55 mA (min)/105 mA (max)<br>
Contact anti-sabotage à montage mural<br>
5 fouches de fonctions programmables<br>
5 fouches de fonctions programmables<br>
Vewert -<sup>317</sup> Contact anti-sabotage à montage mural 5 touches de fonctions program
- <sup>l</sup> Voyants d'état « Prêt » (vert), « Armé » (rouge), Problème (Jaune), Alimentation Secteur (vert) mensions (H x l x P):  $168$  mm x 122 mm x 20 mm Poids: 260 g
- <sup>l</sup> Capteur de basse température <sup>l</sup> Fréquence: 433 MHz (HS2LCDRFPRO4) 868 MHz (HS2LCDRFPRO8)
- <sup>l</sup> 912-919 MHz (HS2LCDRFPRO9) <sup>l</sup> 128 zones sans fil max
- Une zone ne doit pas être programmée comme une zone de type incendie <br>ou 24 h. pries à moire de montage sur une soule boîte électrique Utiliseau. **Remarque:** Les claviers ne possèdent aucune pièce réparal

 $_{01}$  RF Négligence

 $\begin{bmatrix} 03 \\ 03 \end{bmatrix}$  Sabotage de module

lés. Désactivé : les sabotages de module ne sont pas consignés ni signalés.<br>Activé : les dispositifs anti-incendie sont scrutés toutes<br>les 200 secondes. Si le dispositif ne répond pas dans cet<br>intervalle, un problème de supervision se produit.<br>Désactivé : les dispositifs anti-inc

#### **Remarque:** Seuls les modèles fonctionnant dans la plage 912-919 MHz sont homologués UL/ULC.

#### Rapport de  $\begin{array}{|c|c|c|} \hline \cdots \end{array}$ température intelligent intelligents activé. Désactivé : Rapport de température de tous les appareils intelligents désactivé. 4. Appuyez sur [\*] pour accepter la sélection et sur [#] pour quitter.

HS2LCD(RF)PROx Clavier 1 Vis de fixation 4 Résistances d'extrémité de ligne  $2$ Des étiquettes de porte intérieure du clavier | 1 Contact anti-sabotage 1 Instructions d'installation 1 Mini balise de proximité (prox) (MPT) 1

**Appliquer l'alimentation** Une fois que le câblage est fini et que le dispositif est fixé à la structure de l'édifice avec au moins deux vis, mettez la centrale sous tension : 1. Branchez les fils de la batterie aux bornes de la batterie. 2. Branchez le transformateur d'alimentation secteur. normations d'urinnomation societat.<br>pations sur les caractéristiques de la centrale, voir le amuel de référenc

 $002$  Visualiser la fenêtre de temps

**Installation du clavier**

003 Visualiser les autres alarmes

Forcez doucement l'ouverture de la façade. Elle sera libérée et vous accé-derez au montage.

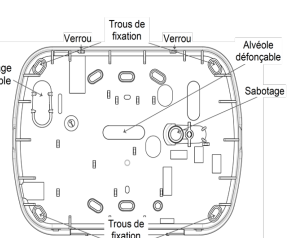

avant en vous assurant que le clavier ne fait pas pression sur le fil qui est

vier et le câblage, ouvrez le clavier, déplacez le fil et refermez. Répétez ces étapes jusqu'à ce que le clavier soit bien fermé.

 $\sum_{\text{power}}$  is a centrale (rouge, noir, jaune et  $\text{NOI}$   $\longrightarrow$   $\text{BIO}$  )  $\emptyset$  vert) aux bornes du clavier. Référez-vous au

vert) aux bornes du clavier. Référez-vous au<br>
schémez cleus est  $\overline{V}$  aux bornes du clavier. Référez-vous au<br>
Si prévu comme un centrée, un dispositif,<br>
Si prévu comme un centrée, un dispositif,<br>
Si prévu comme un cent

screw. **Note:** For UL/ULC listed commercial burglary installations, the use of (max.load is 50mA). **Note:** For UL/ULC-listed installations, use UL/ULC listed devices. **Apply Power** Fig. 2.1. The all wiring is complete, and the equipment is secured to the building structure with at least two screws, apply power to the control panel:

structure with at least two screws, apply power to the control panel:<br>1. Connect the battery leads to the battery.<br>2. Connect the AC transformer.<br>To more information on control panel power specifications, see the Refer-<br>Fo

1. Enter [033][101] or use the  $\lfloor \frac{c}{2} \rfloor \rfloor$  and press [\*]. All complicable keypad. The module's 2. Use the  $\lfloor \frac{c}{2} \rfloor \rfloor$  keys to scroll to the applicable keypad. The module's scrial number and slot number are d

**Assign a Partition to the Keypad**<br>The keypad must be assigned to a partition if supervision or keypad cones<br>are required. Keypad assignments and keypad option programming must be<br>done at each keypad individually.<br>At each

2. Enter [861]-[876] for Keypad Programming and Keypad Partition Mask,<br>corresponding to keypads 1-16.<br>3. Press [\*] for partition assignment.<br>4. Enter 01 to 08 for partition assignment or use the [<][>] keys to scroll

the keypad tamper is mandatory. 3. Run wire through wiring slot or knockouts. Connect Corbus and PGM/Zone wiring to keypad. Place tamper switch into tamper hole on backplate.<br>A Place keypad into backplate, ensuring the wire is pushed back into the<br>wall as much as possible. Route the wire inside the keypad, ensuring high<br>components are avoided. Snap the front assembly closed, ensuring **Câblage** 1. Avant de câbler l'unité, vérifiez que toute la centrale est privée d'alimentation (Transformateur d'alimentation secteur et batterie). 2. Raccordez les quatre fils du bus Corbus qui

The HS2LCD(RF)PROx keypads are compatible with the following panels Mount the keypad where it is accessible from designated points of entry with writted out the with the steps of the steps of the steps of the steps of the **Note:** If any tension is found between the front keypad assembly and the wiring, open the keypad, reroute the wire and close again. Repeat these

arrière. 4. Placez le clavier sur la plaque arrière en vous assurant que le fil est **Remarque:** Pour les installations homologuées UL/ULC, utilisez les dispoussé dans le mur autant que possible. Faites passer le fil à l'intérieur du clavier en vous assurant d'éviter les éléments sensibles. Remontez la face positifs homologués UL/ULC.

minal. For powered devices, run the red wire to the R (positive) terminal<br>and the black wire to the B (negative) terminal. When using end of line<br>supervision, connect the zone according to one of the configurations<br>describ **Note:** For UL/ULC installations, the zone input is a supervised type (SEOL/DEOL). The supervision resistor is 5600Ω. If no EOL supervision male de 1 m (3 pieds) doit être respectée pour le dispositif connecté. Uti-lisez-la conjointement et exclusivement avec les dispositifs homologués

UL/ULC.<br>Remarque: Ce dispositif de déclenchement connecté à ses contacts d'en-<br>trée ne doit pas être utilisé pour les applications médicales ou anti-incen-<br>die.<br>3. Si la borne « P/Z » est programmée en tant que sortie, Il

lowing sub-sections: **Table 9: Module Label Sub-Sections** Sub-Section Description 901 Delete wireless zone devices 902 Delete wireless key 903 Delete sirens 904 Delete repeaters 905 Delete keypads 2. Select a device to delete using the scroll keys or go directly to a spe-

#### cific device by entering a hotkey. 3. Press [\*] to delete or [#] to exit. **[804][921]-[925] Replace Wireless Devices** this option to replace a faulty device enrolled on the system with

924 Replace repeater 925 Replace keypad The first available device is displayed. t a device to replace using the scroll keys or go to a specific de 50 mA).

Use this section to review wireless devices enrolled on the system and view serial numbers associated with each device. To review wireless device information:

1. Accédez à la section de programmation de l'installateur [804][802]. nez l'une des options suivantes avec les touches de défilem ou de fonction. **CT : Tableau 3 :1 Options de la fenêtre de supervision sans fil** 00 Activé/Désactivé 01 Après 1 heure 02 Après 2 heure 03 Après 4 heure 04 Après 8 heure 05 Après 12 heure 06 Après 24 heure 4. Appuyez sur [\*] pour valider la sélection. 5. Appuyez sur [#] pour quitter la section. **Remarque:** Pour les installations anti-intrusion résidentielles UL (UL1023), de santé domestique (UL1637), anti-intrusion résidentielle ULC (ULC/ORD-C1023), la fenêtre de supervision maximale doit être 24 heures. Pour les installations anti-incendie résidentielles UL (UL985), la fenêt de supervision maximale est définie à 200 s.<br>Pour les installations anti-intrusion commerciales UL (UL1610/UL365). Pour les installations anti-intrusion commerciales UL (UL1610/UL365) et anti-incendie résidentielle ULC (ULC-S545), la fenêtre de supervision maximale doit être de 4 heures. **[804][810] Option sans fil 1** Pour programmer les options sans fil : 1. Accédez à la section de programmation de l'installateur [804][810]. 2. Sélectionnez l'une des options suivantes avec les touches de défilement

nne.<br>est each enrolled wireless 1 551-556 for sirens 1-16 Test individual wireless keys. Once in this section, press a button on the wireless key to begin the test. 601-632 for wireless keys 1-32.

Two test results are provided: l 24-hour: Average results of signal strength testing over a 24-hour period.<br>Wow: Signal status results of the current test.

LCD Status Repeater [905] Strong Strong signal strength Repeater 1 Good Good signal strength Repeater 2 Poor Poor signal strength Repeater 3

ou de fonction.

**Table 12: Wireless Device Placement Test Modes**<br>001.349 Test vireless news Test wireless devices individual  $001-248$  Test wireless zones 521-528 Test all repeaters 521-528 Test all repeaters 1-8.<br>
551-528 for repeaters 1-8.<br>
551-566 Test all sirens Test each enrolled wireless siren. able. Activé : le système ne peut pas être armé si un pro-blème de supervision sans fil existe. Un problème de négligence RF se produit. Désactivé : les problèmes de supervision sans fil n'em-pêchent pas l'armement.

02 Alarme de supervision sans fil / de brouillage RF

Operation". 3. "Poor" or no results are received from a module placement test. <sup>l</sup> Verify that you are testing the correct zone. <sup>l</sup> Verify the device is in range of the keypad. Test the device in the same room as the receiver

Activé : Si un problème de supervision ou de brouillage se produit en cas d'armement en mode absence, la sirène est activée et les événements sont consignés et signalés. Désactivé : Les problèmes de supervision ou de llage RF en cas d'armement en mode absenc tivent pas la sirène ou sont consignés et signalés. Activé : les sabotages de module sont consignés et signa-

reaching the keypad.<br>• The device must be located where consistent "Good" results are obtained. If several devices show "Poor" results, or if panic pendants and wireless keys operate inconsistently, move the receiver.

04 Supervision de détec-tion antiincendie

tement à une section donnée en tapant le numéro de section. on consiste à faire basculer les options sur « Activé » ou fenêtre de supervision programmée dans la section 802, jusqu'à un maximum de 18 heures. La fenêtre de super-vision peut être programmée avec une valeur supérieure on paut eux programmer avec une varear superie erreur après 18 heures. Activé : Rapport de température de tous les appareils

05

le numéro correspondant sur le clavier. Par exemple, pour activer les<br>options 1 et 4, appuyez sur les touches [1] et [4]. Toutes les options activers<br>vées s'affichent.<br>1. Pour saisir les données, utilisez les touches [<][> ou à la lettre. 2. À l'aide des touches [<][>], passez au caractère suivant et répétez la procédure. Pour savoir comment saisir des données hexadécimales (HEX), consultez le manuel de référence associé.

**[804][841] Programmation de la vérification visuelle**

**CT : Tableau 3 :1 Options sans fil**<br>activé : le système ne peut pas être armé si un pr

Pour programmer les options sans fil : 1. Accédez à la section de programmation de l'installateur [804][841]. 2. Sélectionnez l'une des options suivantes avec les touches de défilement ou de fonction

**CT : Tableau 3 :1 Sous-sections de vérification visuelle**

 $02$  Alarme  $+15$ 

<sup>001</sup> Vérification visuelle

« Désactivé » dans chaque section ou en renseignant les champs de don-une bois attribué, le modèle du dispositit, le numero de serie et l'em-<br>nées. Les options de bascule sont activées ou désactivées en appuyant sur placem caractère, puis appuyez sur le bouton du clavier qui correspond au numéro atteint, un son d'erreur est émis et un message d'avertissement s'affiche. situé sur l'arrière du dispositif. 3. Un signal d'erreur est émis si un numéro de série non valide est reçu. Une fois attribué, le modèle du dispositif, le numéro de série et l'ememplacement libre du dispositif. L'affectation de l'emplacement est mod fiable en utilisant les touches [<][>]. 4. Pour annuler l'attribution d'un module, appuyez sur [#]. **Remarque:** Une fois le nombre maximum de dispositifs à attribuer

#### **module** Cette section est utilisée pour modifier le numéro de l'emplace<br>leguel un module est attribué. Pour modifier le numéro de l'em

lequel un module est attribué. Pour modifier le numéro de l'emplacement :<br>1. Saisissez [902][002] ou utilisez les touches [<][>] et appuyez sur [\*].<br>2. Saisissez [e numéro de série du module.<br>3. Quand vous y êtes invité, s placement à deux chiffres. La précédente affectation de l'emplacement est 1. Tapez [\*][8][Code de l'installateur]. 2. Saisissez [861]-[876] pour accéder à la programmation et au masque de remplacée par la nouvelle. Un son d'erreur est produit en cas de saisie d'un uméro d'emplacement non valide.

**fil**

1. Saisissez [902][003] ou utilisez les touches [<][>], puis appuyez sur [\*]. 2. Utilisez les touches [<][>] pour rechercher le module, puis appuyez sur (\*) pour sélectionner.<br>3. Saisissez le nouveau numéro de l'emplacement à deux chiffres. La pré-<br>cédente affectation de l'emplacement est remplacée par la nouvelle. Un<br>son d'erreur est produit en cas de saisie d'un numéro d

**fil**

[804][901]-[905] Supprimer

ur supprimer des dispositifs sans fil 1. Accédez à la section de programmation nez l'une des sous-sections suivante CT : Tableau 2 :1 Sous-sections d'étiq

lement ou allez directement à un disposition

[804][921]-[925] Remplace

- Vérifier que le NSE a été saisi cor lier que la zone est activée pour

**[903][101] Confirmation de l'attribution du clavier** 'attribution des claviers individuels et pour les localiser matériellement : 1. Saisissez [903][101] ou utilisez les touches [<][>], puis appuyez sur [\*]. 2. Utilisez les touches [<][>] pour défiler jusqu'au clavier en question. Le numéro de série du module et le numéro de l'emplacement s'affichent sur le clavier et les témoins lumineux d'état du dispositif clignotent.<br>3. Pour confirmer le clavier, appuyez sur [\*]. Si la communication avec un<br>module est coupée au moment de la confirmation, un message d'aver-<br>tissement s'

## **Introduction**

- **Specifications** Temperature range:  $-10^{\circ}$ C to  $+55^{\circ}$ C (14°F to 131°F); UL/ULC: 0 to +49°C (32°F to 120°F) Humidity (MAX): 93%R.H. non-condensing<br>Plastic enclosure protection degree: IP30. IK0 Plastic enclosure prot - Voltage rating:  $13.8V$ dc nominal (power provided by the  $\alpha$
- control panel)<br>
Connects to control panel Corbus via 4 wires<br>
Connects to control panel Corbus via 4 wires<br>
1 configurable zone input or PGM output\*<br>
1 HS2LCD(RF)PROx Current draw:55mA(min)/105mA(max)<br>
5 Programmable funct
- AC (Green LED) <sup>l</sup> Dimensions (L x W x D): 168mm x 122mm x 20 mm <sup>l</sup> Weight: 260g
- Low temperature sensor<br>- Frequency: 433 MHz (HS2LCDRFPRO4)<br>- 868 MHz (HS2LCDRFPRO8)<br>- 912-919MHz (HS2LCDRFPRO9)
- <sup>l</sup> Up to 128 wireless zones \*Zone not to be programmed as Fire type or 24h type. **Note:** Keypads contain no serviceable parts.
- **Note:** Only models operating in band 912-919MHz are UL/ULC listed.

#### **Unpack** The keypad package includes the following: HS2LCD(RF)PROx

sections suivantes sous-sections suivantes **CT : Tableau 2 :1 Sous-sections de dispositifs sans fil** Sous-section Descriptions 001 Toutes les zones  $Répétiteurs$ 003 Sirènes 004 Clés sans fil 005 Claviers 3. Appuyez sur [\*] pour sélectionner un type de dispositif sans fil. Le pre-

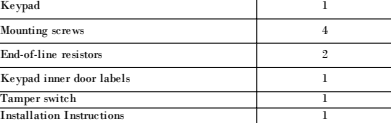

Mini Proximity (lähestymis)tunniste (MPT) 1

**Mount the Keypad**

**Disassemble Keypad**

Insert the tip of a flat-head screwdriver into the slots at the bottom left and right of the keypad. Gently pry open the faceplate. This will remove it and allow access for

Ming and Mounting Latch<br>Store Holes Hotel Monockou  $|000\rangle$  $\mathbb{F}_{\mathbb{R}}$  or  $\mathbb{R}$  $\begin{picture}(120,111) \put(150,111){\line(1,0){150}} \put(150,111){\line(1,0){150}} \put(150,111){\line(1,0){150}} \put(150,111){\line(1,0){150}} \put(150,111){\line(1,0){150}} \put(150,111){\line(1,0){150}} \put(150,111){\line(1,0){150}} \put(150,111){\line(1,0){150}} \put(150,111){\line(1,0){150}} \put(150,11$  $\begin{array}{c}\n\circ \\
\circ \\
\circ \\
\circ\n\end{array}$  $\circ \overset{\scriptscriptstyle\circ}{\circ} \circ \overset{\scriptscriptstyle\circ}{\circ}$ 

1. Secure keypad to wall using mounting holes. Use all four screws<br>provided unless mounting on a single gang box. Use the plastic anchors<br>supplied if the unit is to be mounted on drywall.<br>2. If using the keypad tamper, sec

I).

1. Enter [902][000] to begin the auto-enrollment of new keypads.<br>As each device is enrolled, the number of emolled modules is displayed.<br>**[302][001] Manual Enroll**<br>To manually enroll individual keypads:<br>1. Enter [902][001

of the device.<br>
3. An error tone is sounded if an invalid serial number is received. Once<br>
3. An error tone is sounded, serial number and slot assignment are dis-<br>
played. Keypads are enrolled into the next available slot **Note:** Once the maximum number of devices have been enrolled, an error tone sounds and a warning message is displayed. **Note:** Only one HS2LCDRFPROx may be enrolled on a system. **[902][002] – Module Slot Assignment** This section is used to change the slot number in which a module is enrolled. To change the slot number: 1. Enter  $[902][002]$  or use the  $\lceil \frac{2}{3} \rceil$  keys and press  $\lceil \frac{2}{3} \rceil$ .

2. Enter the serial number of the module.<br>3. When prompted, enter the new two-digit slot number. The previous slot<br>assignment is replaced with the new one. An error tone sounds if an<br>invalid slot number is entered.

y to [002], this section is also used to change the slot number module. With this option, however, the serial number is not required. To change the slot number:<br>1. Enter [902][003] or the use the [<][>] keys and press [\*].<br>2. Use the [<][>] keys and press [\*] lo select.<br>3. Enter the new two-digit slot number. The previous slot assignment is replaced with the new one. An error tone sounds if an invalid slot number

1. Enter [902][101] or use the  $\leq$  [ $\geq$ ] keys and press [\*].<br>2. Use the  $\leq$  [ $\leq$ ]  $\geq$ ] keys to scroll to the specific keypad to delete.<br>3. Press [\*] to select the module and when prompted, press [\*] again to

mounting.

# tyco

**Mount and Wire Keypad**

nant : Résultat de la force de signal du test actuel. ors des tests, les voyants « Prêt » et « Armé » clignotent pour indic la réception de données. Un voyant de problème qui clignote indique des interférences RF. Les indicateurs d'état suivants peuvent s'afficher : **CT : Tableau 6 :2 Indicateurs d'état de dispositif sans fil**

sance élevée du signal Correct Puissance correcte du signal Répétiteur 2 Pauvre Puissance faible du signal Répétiteur 3

Le dispositif fonctionne uniquement en mode unidirectionnel. La centrale me ne peut pas configurer ontrôler le dispositif<br>ffiché comme le résultat actuel s

Non testé<br>
aucun test n'a été effectué.<br>
Affiché toujours comme le résultat sur<br>
Affiché toujours comme le résultat sur<br>
Répétiteur 6<br>
Répétiteur 6 24 heures lors du test des clés sans fil. Répétiteur 6 **Remarque:** Pour les installations UL/ULC, seul un signal FORT est

1. Si vous tentez d'assigner un numéro de zone à un dispositif sans fil, le clavier émet un long bip sonore. <sup>l</sup> Assurez-vous que le clavier soit correctement relié au bus Corbus. 2. Après avoir saisi le numéro de série électronique (NSE) du dispositif sans fil, déclenchez-le, le clavier n'indiquera pas que la zone est ouverte

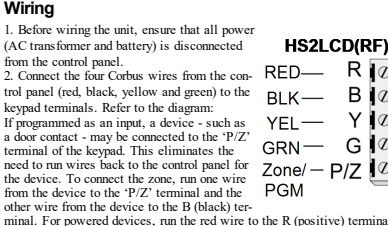

is used, there is a three foot maximum distance required for the connected device. Use only in conjunction with UL/ULC listed devices. **Note:** This initiating device connected to this input contact is not to be used for medical or fire applications.

**[902][000] Auto Enroll** When this mode is selected, the total number of keypads currently enrolled is displayed on the keypad. CHANGE CASE – Will toggle the next letter entries between upper case (A, B, C...) and lower case letters (a, b, c...).<br>ASCII ENTRY – Used to enter uncommon characters. Valid entries range<br>from 000 to 255. Use the [<br/>|the label. "<br>CLEAR TO END – Clears the display from the character where the cursor Not for programming; the two-digit slot number is displayed for inform-<br>was located to the end of the display. was located to the end of the display.<br>CLEAR DISPLAY – Clears the entire label

3. If the 'P/Z' terminal is programmed as an output, a small relay (such as DSC model RM-1 or RM-2) or buzzer or other DC operated device may be connected between the positive supply voltage and the 'P/Z' terminal

#### **[804][901]-[905] Delete Wireless Devices** To delete wireless devices: 1. Enter Installer Programming section [804] then select one of the fol-

another device of the same type while maintaining the configuration of the original. The faulty device does not need to be deleted. To replace a wireless device: 1. Enter Installer Programming section [804] then select one of the following sub-sections. **Table 10: Replace Device Sub-Sections** Sub-Section Description 921 Replace wireless zone devices 922 Replace wireless keys 923 Replace sirens

device by entering a hotkey. Press [\*]. When prompted, activate the device (full enrollment) or enter the device ID (pre-enrollment). A message is dis-played confirming enrollment. **[804][990][001- 005] Show All Devices**

the correct partition.<br>**Program Labels**<br>1. Press [\*][8][Installer Code]. 2. Press [\*][8][Installer Code].<br>2. Press [\*] and use the [<][>] keys to scroll to Zone Labels and press [\*] again. The first zone is displayed. Alternatively, enter, [000][001]. 3. Use the [<][>] keys to scroll to the zone label to be programmed and press [\*] or enter the zone number (e.g., 001, for zone label 1). 4. Use the [<][>] keys to scroll to the desired character's location, using the [<][>] keys. 5. Enter the number of the corresponding character group until the desired character is displayed (see the following table). Example, press the "2" key three times to enter the letter "F". Press the "2" key four times to nter the number "2". Press [\*], then scroll to "Save". Press [\*] again save the label. To delete a character, use the  $\leq$ ][>] keys to move or under the character, then press [0]. If any key other than  $\leq$   $\geq$  is ed before [0], the cursor moves one space to the right and deletes that character.

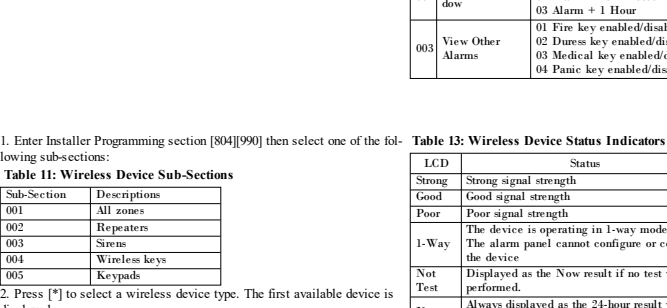

displayed. 3. Use the scroll keys to view the enrolled devices. **[904] Placement Testing Wireless Devices**

This test is used to determine RF signal status for wireless devices and can be performed at a system keypad or at the individual device. These ons pertain to testing at the keypad. For ins testing at the device, refer to the installation sheet provided with the wire-less equipment. The following test modes are available:001-248 – Test wireless zones.

> 4. Placez-vous sur le caractère souhaité à l'aide des touches [<][>]. (Appuyée 7. Pour aje<br>5. Entrez le numéro du groupe de caractères correspondants tant que le l'étape 3.<br>caractère souhaité n'est pas affiché (voir le tab appuyez trois fois sur la touche « 2 » pour entrer la lettre « F ». Appuyez quatre fois sur la touche « 2 » pour entrer le numéro « 2 ». Appuyez sur [\*] [>]. puis faites défiler jusqu'à « Enregistrer ». Appuyez à nouveau sur [\*] pour enregistrer l'étiquette. Pour effacer un caractère, utilisez les touches [<] [>] pour déplacer le curseur sous le caractère puis appuyez sur [0]. Si toute autre touche que [<][>] est appuyée avant [0], le curseur se déplace

d'un espace à droite et effice ce caractère.<br>
[[1] - A, B, C, I [[5] - M, N, O, S [[9] - Y, Z, 9, 0<br>
[[2] - D, E, F, 2 [[6] - P, Q, R, 6 [[6] - Espace<br>
[3] - G, H, I, 4 [[8] - V, W, X, 8 [[*6*] - Sélectionner<br>
[4] - J, K,

les majuscules (A, B, C...) et les minuscules (a, b, c...).<br>SAISIR ASCII : pour saisir les caractères les moins utilisés. Des saisies<br>valides sont de 000 à 255. Utilisez les touches  $\lfloor \frac{\text{C}}{2} \rfloor$  pour faire défiler l touche [\*] pour saisir le caractère dans l'étiquette. EFFACER JUSQU'À LA FIN : efface l'afficheur du caractère de la posi-

keys 1-716 Test all keypads Test each enrolled keypa 701-716 for keypads 1-16.

Test all wireless 1-Way The device is operating in 1-way mode only. The alarm panel cannot configure or control the device Not Test red as the Now result if no test was Displayed as the Now result II no test was<br>performed. None Always displayed as the 24-hour result when testing wireless keys. Repeater 6 None testing wireless keys.<br>**Note:** For UL/ULC installations, only STRONG signal

> La bibliothèque de mots est une base de données de mots fréquemment uti-1. Tapez [\*][8][Code de l'installateur]. lisés lors de la programmation des étiquettes. Les mots peuvent être com-<br>binés selon les bosoins, par ex. Porte Devant. Chaque ligne de l'affichage<br>permet un maximum de 14 caractères. Si un mot ne rentre pas dans une<br>lign rigue, nancs scancer jusque ce que le cateur apparaisse au prenner cance<br>lère de la deuxième ligne puis ajouter le mot.<br>Pour programmer une étiquette personnalisée en utilisant la bibliothèque

e mots .<br>. Tapez [\*][8][Code de l'installateur][000][001].

During testing, the Ready and Armed LED's flash to indicate data is being received. A flashing Trouble LED indicates RF interference. The fol-

lowing status indicators may be displayed:

**Troubleshooting** nent 1. When attempting to assign a zone number to a wireless device, the keypad responds with a long beep.<br>
• Ensure that the keypad is properly connected to the Corbus. . After entering the ESN of a wireless device, then tripping it, th keypad does not indicate the zone is open. <sup>l</sup> Ensure the ESN has been entered correctly. <sup>l</sup> Ensure that the zone is enabled for the partition (if partition programming is used).<br>• Ensure that the wireless zone is not assigned to a zone used by HSM3408/HSM2108 modules, an on-board zone or a keypad zone. <sup>l</sup> Ensure that the zone is programmed for something other than "Null

• Confirm that the keypad is properly connected to the Corbus.<br>• Check that the zone is being tested correctly. Refer to the instructions<br>that came with the device.<br>• Check that the batteries are working and installed corr Look for large metal objects that may be preventing the signal from

**Table 7: Wireless Option** 

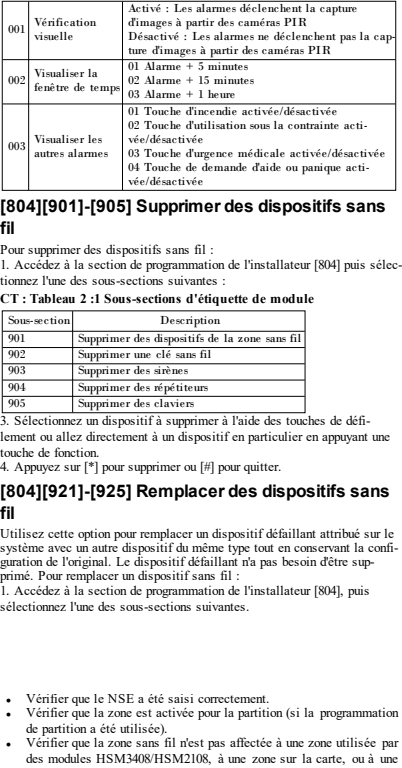

**Label Library** The Label Library is a database of words commonly used when pro-<br>gramming labels. Individual words can be combined as needed (e.g., Front<br>Door). Each line of the display supports a maximum of 14 characters. If a<br>word will character of the second line and then add the word. To program a custom label using the Label Library: 1 o program a custom (and the Label Library: Text of the University of the University of the University of the University of the University of the Section of the University of the Section of the University of the Universi

## scroll to the Zone Labels and then press [\*]. The current label name is dis- [\*].<br>
3. Enter a 2-digit number to assign a function key operation - [00]-[68]. See<br>
1. Enter a 2-digit number to assign a function key operation •<br>3. Press [\*] to open the menu.<br>4. Press [\*] again to select the ''Word Entry'' option.<br>5. Enter the 3-digit number corresponding to a word (see Words Library) or

**Programmation du clavier** Toggle "Toggle name" Y/N 1. Tapez [\*][8][Code de l'installateur]. 2. Utilisez les touches [<][>] pour parcourir les menus ou passez direc-

use the  $[<]>>$ ] keys to view words in the library.<br>6. Press [<sup>9</sup>] to select the word.<br>7. To add another word, repeat the previous procedures from step 3.<br>8. To add a space, press the right scroll key [>].<br>9. To clear cha 10. To save the current label and exit, press [#].

or Buzzer Control.<br>3. Press [\*] to select one of the following settings:<br>• Brightness Bar Control -15 backlighting levels available. <sup>l</sup> Contrast Control -15 display contrast levels available. <sup>l</sup> Buzzer Control - 15 buzzer control levels available. 4. Use the [<][>] keys to scroll to the desired setting.

A 2-digit entry is required to assign the keypad to a partition. Valid entries are 00-08.<br>**[001]-[005] Keypad Function Key Programming**<br>To program a function key: nction key.<br>aller Code

the following table. 4. Repeat from step 3 until all function keys are programmed. 5. Press [#] twice to exit Installer Programming.<br> **Table 2: Function Key Assignment**<br>
Function Valid<br>
Range Default Function<br>
Range Default Function

 $[001]$  Key 1  $\circ$  00–68 03 Stay Arm  $\Box$ [002] Key 2  $\sim$  00–68 04 Away Arm  $\Box$ [003] Key 3  $\boxed{\bigcap_{n=0}^{\infty}}$  00–68 06 Chime ON/OFF [004] Key 4  $\sigma$  00–68 22 Com Output 2 | |  $[005]$  Key 5 00–68 16 Quick Exit

**Programmation de la langue** Saisissez [000][000]. Ensuite, entrez le numéro à deux chiffres qui cor-respond à la langue souhaitée :

**CT : Tableau 3 :1 Langue**

## 01 = Anglais (par défaut) 02 = Espagnol 03 = Portugais 04 = Français

### **Attribution du clavier**

Les claviers sont attribuables automatiquement ou manuellement. Dans<br>les deux cas, le numéro de série du dispositif est utilisé comme iden-**module** les deux cas, le numéro de série du dispositif est utilisé comme iden-<br>tifiant.<br>**Remarque:** Si aucun clavier n'est attribué sur le système, à la mise sous<br>tension, le clavier affichera le message : Appuyer sur une touche q

**Programmation des étiquettes**<br>
2. Appuyez sur <sup>[\*</sup>][SI[Code de l'installateur].<br>
2. Appuyez sur [\*] et utilisez les touches [<[[>] pour faire défiler les éti-<br>
2. Appuyez sur [\*] et utilisez les touches [<[[>] ] pour fai

partir du premier clavier. Utilisez l'une des options d'attribution

#### suivantes : **[902][000] Attribution automatique**

#### Quand ce mode est sélectionné, le nombre total de claviers actuellement attribués s'affiche sur le clavier. sissez [902][000] pour lancer l'attribution automatique des nouveaux claviers. Chaque dispositif est attribué, le nombre de modules attribués s'affiche.

## **[902][001] Attribution manuelle** Pour attribuer manuellement les claviers un à un : 1. Saisissez [902][001] ou utilisez les touches [<][>] et appuyez sur [\*]. 2. Quand vous y êtes invité, entrez le numéro de série du clavier qui est

**Remarque:** Vous ne pouvez enregistrer qu'un clavier HS2LCDRFPROx sur un système. **[902]-[002] Affectation de l'emplacement du**

## **[902]-[003] Affectation de l'emplacement du**

Comme pour la section [002], cette section est aussi utilisée pour modifier<br>le numéro d'emplacement d'un module. Cependant, avec cette option, le<br>numéro de série n'est pas nécessaire. Pour modifier le numéro de<br>l'emplaceme

2. Saisissez [001] (pour programmer l'étiquette de zone 01) ou utilisez les<br>touches [ $\leq |S|$ ] pour faire défite les étiquettes de zone puis appayez sur<br>[ $\cdot |S|$ ]. Le nom de l'étiquette courante est affiché pour cette zon

 $[00]$  - Sans effet  $[14]$  - Désarmer glo- $[32]$  - Mode de sus-<br>belement balement pension [02] - Armer en mode à domicile à effet instantané [15] - Température [33] - Rappel de sus-pension [03] - Armer en mode à domicile [16] - [\*][0] Sortie rapide [34] - Programmation d'utilisateur [04] - Armer en mode [17] - Armer une [35] - Fonctions perabsence<br>
absence zone intérieure sonnalisées<br>
[05] - [\*][9] Armer sans [21] - [\*][7][1] Sortie [37] - Réglage de<br>
entrée de commande 1 l'heure et de la date [06] - [\*][4] Carillon de porte ACTIVÉ/DÉSACTIVÉ [22] - [\*][7][2] Sortie de commande 2 [39] - Affichage des problèmes [07] - [\*][6][----][4] Test du système [23] - [\*][7][3] Sortie de commande 3 [40] - Mémoire d'alarme [09] - Armer en mode nuit [24] - [\*][7][4] Sortie de commande 4 [61]-[68] - Sélection de partition 1 à 8 [12] - Armer globalement en mode à domicile groupe de suspension [13] - Armer globalement en mode absence [31] - Activer PGM local [29] - Rappel de

**PGM locale** |\_\_\_\_\_\_\_|\_\_\_\_\_\_\_| Minutes (00-99) |\_\_\_\_\_\_\_|\_\_\_\_\_\_\_| Secondes (00-99) **[021] Premières options du clavier** Défaut Option ACTIVÉ DÉSACTIVÉ ACTIVÉ | Touche d'incendie Touche d'incendie<br>
désactivée ACTIVÉ |  $\Box$  2 Touche d'urgence Touche d'urgence médi-<br>
médicale activée cale désactivée ACTIVÉ |\_\_\_\_| 3 Touche de demande d'aide (panic) acti-vée Touche de demande<br>d'aide (panic) acti-<br>d'aide (panic) désac-<br>tivée<br>Afficher Xs pendant<br>Afficher le code<br>la saisie du code d'a

ACTIVÉ | 4 Afficher le code la saisie du code d'ac-<br>d'accès cès **Remarque:** Pour les systèmes conformes aux normes EN50131- 1/EN50131-3, les options 1 et 2 de la section [021] doivent être désac**[902][101] Annulation de l'attribution des claviers** 1. Saisissez [902][101] ou utilisez les touches [<][>] et appuyez sur [\*]. 2. Utilisez les touches [<][>] pour défiler jusqu'au clavier spécifique à supprimer. 3. Appuyez sur [\*] pour sélectionner le module puis, à l'invitation, appuyez

à nouveau sur [\*] pour le supprimer.

**Affectation d'une partition à un clavier**

Le clavier doit être affecté à une partition si la supervision ou les zones de clavier sont utilisées. L'attribution du clavier et l'option de pro-grammation du clavier doivent être faites individuellement à chaque cla-

vier. Sur chaque clavier installé sur le système :

partition du clavier, correspondant aux claviers 1 à 16. 3. Appuyez sur [\*] pour assigner la partition. 4. Tapez de 01 à 08 pour l'assignation de la partition ou utilisez les touches [<][>] pour défiler jusqu'à la partition particulière. Si la fonction de partition n'est pas utilisée, saisissez [01]. Pour les claviers globaux,

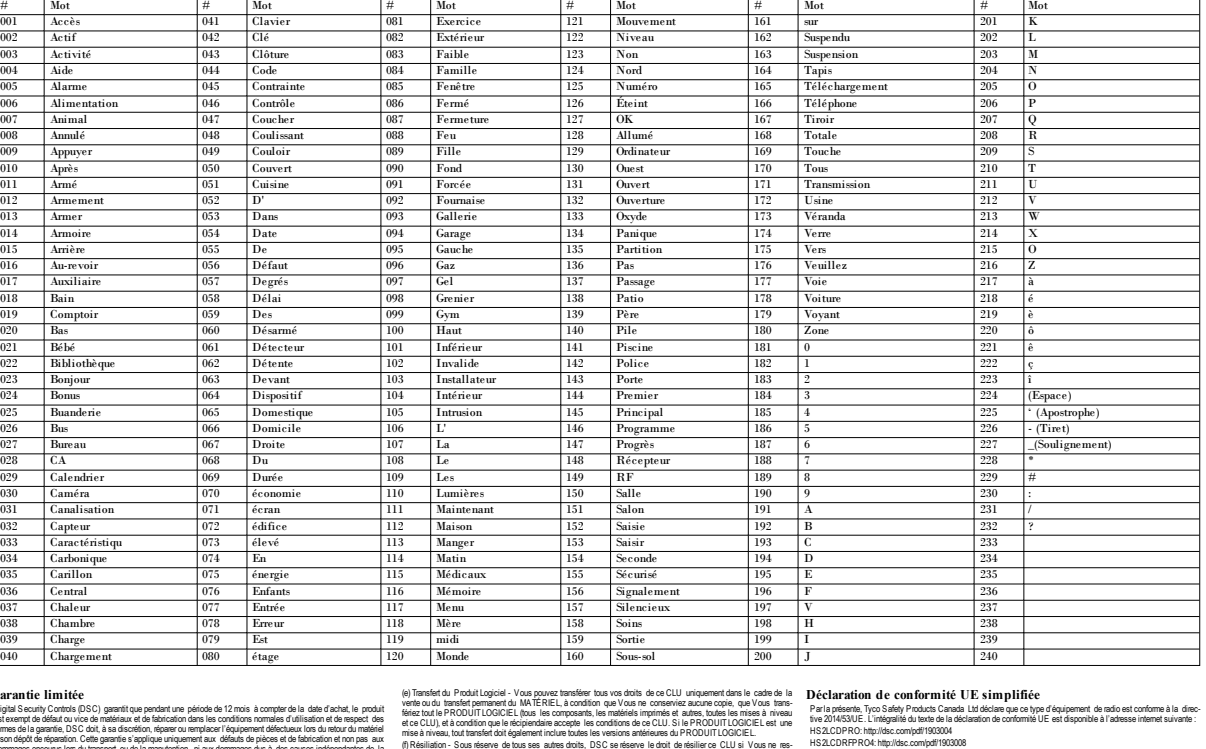

Bando de federances (Puissance maximale<br>6820 AMHz - 6826 MHz - 10 mW<br>6830 MHz - 6836 MHz - 10 mW<br>1919 MHz - 5852 MHz - 10 mW .<br>Lian meddeles de clariest HS2 CLOPRO cont deb centifies per Telefonsion selon les normes EN5013

tapez [00].

5. Appuyez deux fois sur la touche [#] pour quitter la programmation. 6. Continuez cette procédure sur chaque clavier jusqu'à ce qu'il soit attri-bué à la bonne partition.

**CT : Tableau 2 :1 Remplacer les sous-sections des dispositifs** Sous-section Description 921 Remplacer les dispositifs de la zone sans fil 922 Remplacer les clés sans fil

positif disponible s'affiche. 4. Sélectionnez un dispositif à remplacer à l'aide des touches de défi-

Un message s'affiche pour confirmer l'attribution.

Accédez à la section de program

dispositif disponible s'affiche

dispositif. Pour passer en revue les informations d'un dispositif sans fil :

4. Utilisez les touches de défilement pour visualiser les dispositifs attri-

bués.

923 Remplacer les sirènes 924 Remplacer les répétiteurs 925 Remplacer les claviers 3. Appuyez sur [\*] pour sélectionner une sous-section. Le premier dislent ou allez à un dispositif en particulier en appuyant sur une touche d  $\frac{1}{2}$ fonction. Appuyez sur [\*]. Quand vous y êtes invité, activez le disposition. tribution complète) ou entrez l'identifiant de dispositif (pré-attribution) **[804][990][001- 005] Afficher tous les dispositifs** Utilisez cette section pour passer en revue les dispositifs sans fil attri-bués sur le système et visualiser les numéros de série associés à chaque **sans fil**<br>
001-248 Tester des zones sans Tester les dispositifs sans fil un à un par fil 521-528 Tester tous les répézone. Tester chaque répétiteur sans fil attribué. 521-528 pour les répétiteurs 1 à 8. titeurs  $551-566$  Tester toutes les sirènes Tester chaque sirène sans fil attribuée. 551-556 pour les sirènes 1 à 16 Testez les clés sans fil une à une. Une 601-632 Tester toutes les clés sans fil fois dans cette section, appuyez sur le bouton d'une clé sans fil pour exécuter le test. 601-632 pour les clés sans fil 1 à 32. Tester chaque clavier attribué 701-716 Tester tous les cla-viers Deux résultats de test sont possibles : 701-716 pour les claviers 1 à 16. <sup>l</sup> 24 heures : Moyenne des résultats de la force du signal sur une période de 24 heures.

**[904] Test de positionnement de dispositif sans**

**[031] Downloaded LCD Message Duration** Default: 000 |\_\_\_\_\_\_\_\_\_\_\_\_\_\_\_\_\_\_\_\_(Valid entries are 000-255, 000-<br>
0=Unlimited Msg Display) | This number represents the number of times the downloaded message must be cleared before it is permanently removed. This message can be must be cleared before it is permanently removed. This message can be fil et est effectué au niveau du clavier du système ou d'un dispositif donné. Ces instructions décrivent le test au niveau du clavier. Pour des ins-tructions sur le test de positionnement au niveau du dispositif, consultez la fiche d'installation fournie avec l'équipement sans fil. Les modes de test suivants sont disponibles : 001-248 – Tester des zones sans fil.

**CT : Tableau 5 :1 Modes de test de positionnement de dispositif**

**LED Bar** On the HS2LCD(RF)PRO keypads, a blue LED bar indicates that a prox<br>tag is approaching. The LED bar flashes three times when a valid prox tag<br>is being read by the keypad. If the prox tag is invalid, the LED bar stays<br>is bei **fil** Ce test est utilisé pour déterminer l'état du signal RF des dispositifs sans **Dépannage**

the HSM2HOST or HS2LCDRFPROx is installed and enrolled on the alarm panel wireless devices can be enrolled using the following method: Enter Installer Programming section [804][000]: method: Enter Installer Programming section [804][000]: 2. When prompted, either activate the device (see device installation sheet) to enroll immediately or enter a device ID number. Do the latter to pre-enroll devices then enroll them later at the customer site. the alarm panel determines the type of device being enrolled and presents the appropriate programming options. **Table 3: Wireless Device Options**

LCD État Répétiteur [905]

Unidirectionnel

 $\frac{1}{3}$ . Use the scroll keys or type in the corre option. 4. Scroll through the available selections, key in a number or enter text as appropriate. 5. Press [\*] to accept and move to the next option.

Répétiteur 4

acceptable.

zone du clavier. <sup>l</sup> Vérifier que la zone est programmée avec toute autre option que « Fonction nulle ». 3. Un signal « Pauvre » ou aucun signal n'est reçu d'un module lors du test • Vérifier que vous testez la zone correcte.<br>• Vérifiez que le dispositif est à portée du clavier. Tester le dispositif dans la même pièce où se trouve le récepteur.<br>• Assurez-vous que le clavier soit correctement relié <sup>l</sup> Vérifiez que les batteries sont pleines et installées correctement. <sup>l</sup> Recherchez les objets métalliques de grandes dimensions qui peuvent empêcher le signal de parvenir au clavier. <sup>l</sup> Le dispositif doit être placé à un emplacement où les résultats « corrects » et consistants sont obtenus. Si plusieurs dispositifs affichent des résultats « mauvais », ou si des clés sans fil et des télé-

tructions fournies avec le dispositif.

commandes de demandes d'aide fonctionnelles de demandes d'aide fonctionnelles changez le récepteur de plac

positionnement.

### **Program the Keypad**

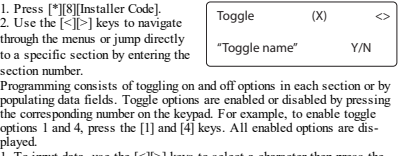

1. To input data, use the  $[\leq]$  keys to select a character then press the keypad button for the number/letter.<br>Respad button for the number/letter.<br>2. Using the  $[\leq]$  keys, scroll to the next character and repeat the pr

### **Language Programming**

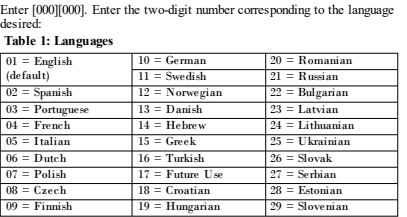

## ment options:

**Enroll the Keypad** Illy or manually. In either case, the al number of the device is used as an identifier. **Note:** If there is no keypad enrolled on the system, once you power up, the keypad will display the message: Press any key to enroll. Other keypads can then be enrolled from the first keypad. Use one of the following enroll-**[902][101] Delete Keypads**

**[902][003] – Module Slot Assignment**

is entered.

#### qui nécessiterait normalement un code d'accès d'utilisateur ou activer une client.<br>sortie programmable. Présentez la balise de proximité au lecteur de proxi- La centrale d'alame détermine le type de dispositif attribué et mité ((6) sur le côté gauche du clavier LCD. **Affectation de balises de proximité** 1. Entrez la commande [\*][5][Code maître/Surveillant]. 2. Saisissez un numéro d'utilisateur à 4 chiffres.

delete it. **[903][101] Confirm Keypad**

**Keypad Programming**<br>1. Press [\*][8][Installer Code].

To confirm the enrollment of individual keypads and to locate them phys-

2. Select one of the programming options identified in the following.

ically:

**Barre lumineuse**<br>Sur les claviers HSZLCD(RF)PRO, une barre lumineuse bleue indique<br>Sur les claviers HSZLCD(RF)PRO, une barre lumineuse clignote 3<br>fois sur une balise de proximité est en approche. La barre lumineuse cligno **Téléchargement**

**Remarque:** Les sections suivantes sont uniquement disponibles sur les modèles RF, ou avec un module HSM2HOST installé. **[804][000] Attribuer des dispositifs sans fil**<br>1. Une fois le module HSM2HOST ou HS2LCDRFPROx installé et attribué sur la centrale d'alamne, les dispositifs sans fil peuvent être attribués<br>a l'aide de la méthode suivante:

les options de programmation approp **CT : Tableau 3 :1 Options des dispositifs sans fil** Type de dispositif Options de programmation

 $\begin{tabular}{c|c} (01) Type & e zone \\ (02) Asiguation de partition \\ (03) Éiquette de zone \\ (03) Éiquette de zone \\ (04) Asiguation de partition \\ (02) Éiquette personnelle \\ Sirène \\ (01) Asiguation de partition \\ (02) Ériquette de srieite \\ (03) Ériquette de répétiteur \\ \end{tabular}$ 

to the specific partition If partitioning is not used, enter [01]. For Global keypads, enter [00]. 5. Press [#] twice to exit programming. 6. Continue this procedure for each keypad until all have been assigned to

respondant pour sélectionner une option.<br>5. Faites défiler les options disponibles, saisissez un numéro ou entrez<br>les valeurs si nécessaire.<br>6. Appuyez sur [\*] pour valider et passer à l'option suivante.<br>7. Une fois toutes 8. Répétez les opérations décrites ci-dessus jusqu'à ce que tous les dispositifs aient été attribués. **Remarque:** Les options de configuration énumérées ci-dessus peuvent être modifiées à l'aide de la section de modification d'un dispositif [804]

1. Accédez à la section de programmation de l'installateur [804][801]. 2. Sélectionnez l'une des options suivantes avec les touches de défilement ou de fonction **CT : Tableau 3 :1 Options de détection de brouillage RF** La détection de brouillage et les rapports<br>
sont activés ou désactivés<br>
doit être activée pour les installations<br>
homologuées UL/ULC.<br>
bomologuées UL/ULC.

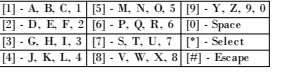

### **Keypad Symbols**

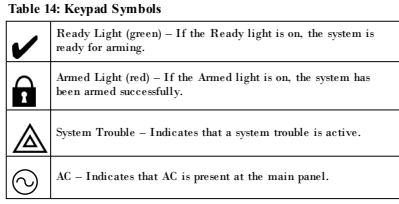

**Sans fil**<br>Pour configurer des dispositifs sans fil :<br>1. Accédez à la section de programmation de l'installateur [804] puis sélec-Cette option est utilisée pour programmer le temps d'absence d'un dis-positif sans fil du système avant de produire un défaut. **Remarque:** Pour les installations EN, 1 heure ou 2 heures doivent être sélectionnées. Quand l'option 06 est utilisée, laquelle configure le système pour produire Digital Security Controls (DSC) garantit que pendant une période de 12 mois à compter de la date d'achat, le produit est exempt de défaut ou vice de matériaux et de fabrication dans les conditions normales d'utilisation et de respect des termes de la garante, DSC doit, à sa discrétion, réparer ou remaincer l'éguipement défecueux lors du retour du matériel<br>à son dépôt de réparation. Cette garantie s'applique uniquement aux défauts de pièces et de fabricatio ou bien les dommages dus à un abus, une modification ou une application inappropriée de l'équipement. La garantie pré<br>cédemment mentionnée s'applique uniquement à l'achateur original, et elle remplace toudes les autres gar Controls. Digital Security Controls n'assume et n'autorise aucune autre personne prétendant agir en son nom de modifier ou changer cette garantie, n'assume pour cela aucune autre garantie ou responsabilité concernant ce produit. En aucun cas Digital Security Controls ne pourrait être tenu comme responsable d'aucun dommage direct, indirect ou consécutifs, pertes de profits anticipées, perte de temps ou toutes autres pertes occasionnées par l'acheteur en rapport avec l'achat, l'installation ou l'exploitation ou bien la défaillance de ce produit. Avertissement : Digital Security Controls recommande que la totalité du système soit testé régulièrement. Toutefois, même si vous faites des tests périodiques, il post ami ve que le tradomierment du probabil nei sol pas contome aux spécifications en inistement du<br>mais pas exclusivement, d'interventions criminalies ou de pares de couzert, informations importantes : Des ch

tion du curseur jusqu'à la fin. EFFACER AFFICHAGE : efface l'étiquette entière. Continuez à partir de l'étape 2 jusqu'à ce que toutes les étiquettes soient programmées.

#### **Bibliothèque de mots**

Si le produit logiciel DSC (« PRODUIT LOGICIEL » au « LOGICIEL») a élé conçu pour éte accompagné par du<br>IM TERIEL et s'il N'est PAS accompagné par un nouveau MATERIEL, V ous n'avez pas le droit d'ulliser, de copier<br>médias aus conneces, des massenes mismos et de la tié à un contrat de licence à de décadrepa.<br>Al logiciel fourni avec le Produit logiciel qui est lié à un contrat de licence d'utilisation séparé Vous donne des droits<br>Mormément au conformément aux modalités de ce contrat de licence.<br>En installant, copiant, téléchargeant, sauvegardant, accédant ou utilisant d'une manière quelconque le PRODUIT<br>LOGICIEL, Vous acceptez inconditionnellement d'étre lié pa déré une modification de tout accord ou contrat antérieur. Si vous n'acceptez pas les modalités du CLU, DSC refuse<br>de Vous octroyer une licence d'utilisation du PRODUIT LOGICIEL et Vous n'avez pas le droit de l'utiliser. LICENCES DU PRODUITLOGICIEL<br>La PRODUITLOGICIEL est protégé par des lois sur le droit d'auteur et des traités internationaux sur le droit d'auteur,<br>ainsi que pard'autres lois et traités de la propriété intellectuelle. Le dr 1. OCTROI DE LA LICENCE. Ce CLU vous donne les droits suivants : (a) Installation et utilisation du logiciel - Pour chacune des licences acquises, Vous n'avez le droit d'installer qu'un

isel searchies du PROOUTLOCACE. To peut pas the installation during the installation of the matter of the construction of the matter of the constraints of the construction of the construction of the construction of the co

changements ou des modifications, quels qu'ils soient, sans la permission écrite d'un dirigeant de DSC. Vous n'avez<br>pas le droit de retirer les notices, les marques ou les étiquettes phratives du Produit Logiciel. Vous dev (b) Séparation des Composants - Le Produit logiciel est fourni sous licence en tant que produit unique. Ses parties com-<br>posantes ne peuvent pas être séparées pour être utilisée sur plus d'un MATÉRIEL. (c) Dans ce cas, le PRODUITLOGICIEL ne peut étre utilisé qu'avec le MATÉRIEL conformément à ce CLU. Dans<br>ce cas, le PRODUITLOGICIEL ne peut étre utilisé qu'avec le MATÉRIEL conformément à ce CLU.<br>(d) Location -Vous n'avez

8. Pour ajouter un espace, appuyez sur la touche de défilement de droite

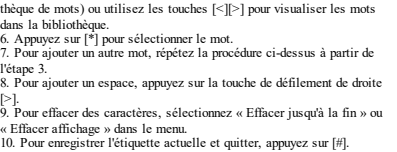

### **Diffusion d'étiquettes ACL**

Si plus d'un clavier ACL est présent sur le système, les étiquettes pro-grammées sur un pavé seront reproduites sur tous les autres pavés ACL tout de suite après confirmation. **Réglage de la luminosité/contraste/volume de**

**l'avertisseur**

(e) Tensfert du Produit Logiciel - Vous pouvez transférer tous vos droits de ce CLU uniquement dans le cadre de la<br>vente ou du transfer permenent du IANTERTEL, à condition que Vous ne conservice aucune copie, que Vous Tara (f) Résiliation - Sous réserve de tous ses autres droits, DSC se réserve le droit de résilier ce CLU si Vous ne res-<br>pectez pas les modalités de ce CLU. Dans ce cas, Vous devez détruire toutes les copies du PRODUITLOGICIEL toutes ses parties composantes. (g) Marques de commerce - Ce CLU ne Vous donne aucun droit relativement aux marques de commerce ou aux

margue de service de DSC cu de ses fountes para,<br>20 DROITO AUTEUR - Tous les titres et droits de propriété intellectuelle associés au PRODUITLOGICIEL, fordam-<br>ments mis pas seulement aux images, photographes af textes inco

A RESTRICTIONS POUR LEXPORTATION - Vous accepter la tissue von arisentation campaines pas on the responses.<br>The PRODUTIONS CELL CREATED AND A CONSUMING THE SURFACE CONSUMING THE SURFACE CONSUMING THE SURFACE CONSULTANT<br>A C

(⊙LIMITES DE RESPONSABILITÉ ; LA GARANTIE REFLÈTE L'AFFECTATION DU RISQUE -DANS TOUS<br>LES CAS, SI UN STATUT QUELCONQUE SUPPOSE DES GARANTIES OU CONDITIONS QUI NE SONT<br>PAS POSTULÉES DANS CE CONTRAT DE LICENCE, TOUTE LA RESP DSCOANS LE CADRE D'UNE DISPOSITION QUELCONQUE DE CE CONTRAT SERA LIMITÉE AU<br>MONTANTLE PLUS ÉLEVÉ QUE VOUS AVEZ PAYÉ POUR LE CONTRAT DE CE PRODUIT LOGICIEL<br>ET CINQ DOLLARS CANADIENS (5 CAN 5), PARCE QUE CERTANES JURIDICTION

NORIECTS, CES RESTRICONS PEUVENT NE PAS S'APPLUGIER DANS VORTE CASE.<br>16 ISLAMITE ET REMANISMENT DE GARANTES - CETTE GARANTE CONTENT L'ENTRER<br>GARANTE ET REMANISMENT DUTES LES AURISSES GARANTES CUPERI EN CHIERRO DE FAT AUGUS

DES DOMMAGES PARTOLUERS, ACCIDENTELS OU MORECTS BASÉS SUR UNE<br>RESPONSABLIE STRUCE DU TOUTE AUTRE THÉORE UNE REQUIRENCE UNE<br>RECHANGEMENT STRUCE OU TOUTE AUTRE THÉORE UNE DOUBLE DE PROTIS, UN<br>RECHANGEMENT DU PROJECTION EN EX

A TTENTION : DSC recommande de tester complètement l'ensemble du système régulièrement. Toutefois, malgré des<br>tests réguliers, il peut aniver que le fonctionnement du PRODUIT LOGICIEL ne soit pas conforme aux attentes en r

1. Tapez [\*][6][Code maître]. 2. Utilisez les touches [<][>] pour faire défiler le réglage de la luminosité, le réglage du contraste et le réglage du volume de l'avertisseur.

3. Appuyez sur [\*] pour sélectionner l'un des réglages suivants : <sup>l</sup> Luminosité/Réglage de la barre : 15 niveaux de rétroéclairage dis-

ponibles. <sup>l</sup> Réglage du contraste : 15 niveaux de contraste disponibles. <sup>l</sup> Réglage du volume de l'avertisseur : 15 niveaux de volume d'aver-

2. Sélectionnez l'une des options de programmation parmi les suivantes.<br>**[860] Numéro d'emplacement du clavier**<br>Ce riest pas une valeur programmable ; le numéro de l'emplacement à deux<br>chiffres est affiché pour seule infor

tisseur disponibles. 4. Utilisez les touches [<][>] pour défiler jusqu'au réglage souhaité.

## **Programmation du clavier**

**[861]-[876] Sections de programmation du cla-vier**

**[000] Adresse de la partition<br>Par défaut : 01**<br>Une valeur à 2 chiffres est nécessaire pour affecter le clavier à une partition. Des saisies valides sont de 00 à 08.<br>tition. Des saisies valides sont de 00 à 08.<br>[**001]-[005** 

**vier** Pour programmer une touche de fonction : Tapez [\*][8][Code de l'installateur].

**Touches de fonction du clavier** 

1. Tapez [861]-[876] pour la programmation du clavier. 2. Saisissez [001]-[005] pour les touches de fonction 1 à 5 ou utilisez les touches [<][>], puis appuyez sur [\*],<br>3. Entrez un numéro à 2 chiffres pour attribuer une opération [00]-[68] à la<br>touche de fonction. Voir le tableau suivant.<br>4. Répétez les opérations depuis l'étape 3 jusqu'à la program 5. Appuyez deux fois sur [#] pour quitter la programmation de l'installateur. **CT : Tableau 6 :1 Assignation d'une touche de fonction** Touche<br>de fonc-<br>tion played befaut Fonction<br>tion  $\begin{array}{|c|c|c|c|c|}\hline \text{1} & \text{Touche 1} & \textcircled{2} & 00\text{-}68 & 03 & \text{Armement partial} \ \hline \end{array}$ [002] Touche 2  $\sim$  00-68 04 Armement total |  $[003]$  Touche 3 00-68 06  $\frac{\text{Carillon}}{\text{ACTIVÉ/DESACTIVÉ}}$  $\begin{array}{|c|c|c|c|c|c|}\n\hline\n\text{the 4} & \overbrace{(\overline{\mathbf{t}^2_\ell})} & 00-68 & 22 & \text{Sortie de commande 2}\n\hline\n\end{array}$ [005] Touche 5 00-68 16 Sortie rapide |\_\_\_|\_\_\_|

Veuillez consulter le manuel d'installation de votre système pour une liste complète de toutes les options de touches de fonction.

**Symboles du clavier CT : Tableau 1 :1 Symboles du clavier**

> Voyant « Prêt » (vert) – Si le voyant « Prêt » est allumé, le système est prêt à être armé. Voyant « Armé » (rouge) – Si le voyant « Armé » est allumé, l'armement du système est réussi.

Problème du système – Cette icône indique qu'un problème est présent sur le système. Alimentation secteur – Cette icône indique que la centrale est alimentée par le secteur.

> (b) CHANGEMENTS DU CADRE D'EXPLOITATION - DSC ne sea pas responsable des problèmes provoqués www.r.ppp.com www.marquo-nf.com www.marquo-nf.com<br>par des changements dans les canadistrayes du MRTEREL ou des problèmes d'inte **CNPP Cert AFNOR Certification**<br>
> Route de la Chapelle 
> 11, rue Francis de Press Route de la Chapelle 11, rue Francis de Pressensé Réanville CS 22265 F-93571 LA PLAINE F-27950 Saint-Marcel Saint Denis Cedex Seulement pour lemodelHS2LCDRFPRO8. N° decertification: 1220800009, 1220800008, IP30, IK04. Les claviers HS2LCDRFPRO8 de grade 2 etde classe d'environnement II sontconformes aux normes:NF EN 50131-3,RTC 50131-3 etaux fiches d'interprétations associées. Les claviers sontprotégés contrela fraude àl'ou-verture etl'arrachement.

Scultanent pour le model HS2LCDPRO.<br>N° decertification : 1220800009, 1220800008, IP30, IK04.<br>Les claviers HS2LCDPRO de grade 3 et de classe d'en vironnement II sont conformes aux<br>normes: NF EN 50131-3, RTC 50131-3 et aux f

### Continue from Step 2, until all labels are programmed.

## **Broadcast LCD Labels**

If more than one LCD keypad is present on the system, labels programmed on one keypad will be broadcast to all other LCD keypads, after the change is confirmed. **Change Brightness/Contrast/Buzzer**

## 1. Press [\*][6][Master Code]. 2. Use the [<][>] keys to scroll to either Bright Control, Contrast Control,

**[860] Keypad Slot Number**

**[861]-[876] Keypad Programming Sections**

**[000] Address of Partition**

Default: 01

**Keypad Function Keys**

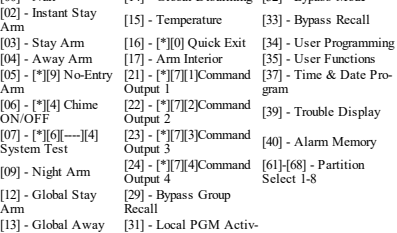

 $[00]$  - Null  $[14]$  - Global Disarming  $[32]$  - Bypass Mode

Zone / PGM Number Default 000 |\_\_\_\_\_|\_\_\_\_\_|\_\_\_\_\_| **[012] Local PGM Output Pulse Activation Time** |\_\_\_\_\_\_\_|\_\_\_\_\_\_\_| Minutes (00-99) |\_\_\_\_\_\_\_|\_\_\_\_\_\_\_| Seconds (00-99)

### **[021] First Keypad Options**

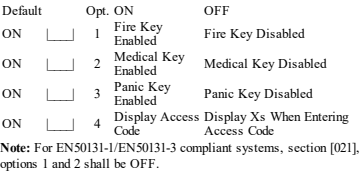

![](_page_0_Picture_8771.jpeg)

(b) Spansford Of Components - The Software Product is located as a single product. Its component parts may not<br>be separated for use on more from one HARDWARE unit.<br>Consider the CEGATED PRODUCT - If You acquired this SOFTWA

DSC or is applies. That the original interaction of the SCFTWARE PRODUCT (including that the SCFTWARE PRODUCT) and the including the second interaction of the screen of the main finish company in the second interaction of

(INCLUDING ALL IMPLIED WARRANTIES OF MERCHANTABILITY OR FITNESS FOR A<br>PARTICULARPURPOSE) AND OF ALLOTHER OBLIGATIONS OR LIABILITIES ON THE PART OF<br>DSC. DSC MAKES NO OTHER WARRANTIES. DSC NEITHER ASSUMES NOR AUTHORIZES ANY<br>

Limit tell Warrranty Constants had to approach of 2 months from the date of purishes, the product shall be final of the Scholars (Constants had the Scholars of the Scholars of the SC chain and the SC chain and the SC chai positive for this product beli to perform as expected importer triformation: Changestim discribered red express)<br>approachly DGC could viol the user startingly to papelle from pair at MIPORTAMT-RESAD CAREFILLY:<br>DGC Schware ll'the DSC software product (SOFTWARE PRODUCT" or SOFTWARE") is intended to be accompanied by<br>HARDWARE, and is NOT accompanied by new HARDWARE, You may not use, copy or install the<br>SOFTWARE PRODUCT. The SOFTWARE PRODUCT in provided along with the Software Product that is associated with a separate end-user license agreement

is licensed to You under the terms of that license agreement.<br>By installing, copying, downloading, stoling, accessing or dhenvise using the Software Product, You agree uncon<br>dilorally to be bound by the terms of this EULA, amagement oronted. It'so don't appea be terms of this EULA, DSC is unwilling to license the Schware<br>SOFTWARE TO Count You have no right to use it.<br>The SOFTWARE PRODUCT Listnated by copyright laws and international copyrigh

(e) Schwar tradialian and Use - Foreach license You acquire, You may have only one copy of the SOFTWARE<br>(B) SlowgarMelwook Use - The SOFTWARE PRODUCT may not be installed, accessed, dasliged, un, shared or<br>used concurrentl (c)Backup - You make minite week<br>(c) Backup Copy - You may make back-up copies of the SOFTWARE PRODUCT, but You may only have one<br>000y particlense installed at any given time. You may use the hard-up you entail for embits .<br>copy per license installed at <sup>'</sup>any given time. You may use the back-up copy solely forarchival purposes. Except as<br>expressly provided in this EULA, You may not otherwise make copies of the SOFTWARE PRODUCT, including

(a) Limitations on Revease Engineering, Decomplation and Desessently-Y-cumay not revease engines, decom-<br>plie, or diseasemble the SCF TWARE PRODUCT, except and only to the edent flot auch adivity is expressly par-<br>Schlues,

the printed materials accompanying the SOFTWARE.<br>2. DESCRIPTION OF OTHER RIGHTS AND LIMITATIONS

## **[011] Programmation d'entrée/sortie du clavier** Numéro par défaut de la zone / PGM 000 |\_\_\_\_\_|\_\_\_\_\_|\_\_\_\_\_| **[012] Temps d'activation de l'impulsion de sortie**

tivées.

WARRANTY, NOR TO ASSUME FOR IT ANY OTHER WARRANTY OR UABILITY CONCERNING<br>
BIESCOTT WARE PRODUCT.<br>
THIS SOFTWARE PRODUCT.<br>
SOCIUS RESIDUATION OF WARRANTY, UNDER NO CHANGES SHALL<br>
DISCONSITIONS RESIDUATION OF WARRANTY, ISRAE

HSZLOPRFPROk the plusing competitions<br>2009 PROK the plusing competitions of the plusing method of the plusing field<br> $R = 200 \text{F} \text{F} \text{R} \text{m}$  ( $R = 40 \text{K} \text{m} \text{m} \text{m} \text{m}$ )<br> $R = 20 \text{K} \text{m} \text{m} \text{m} \text{m} \text{m} \text{m}$ 

![](_page_0_Picture_8772.jpeg)

## Défaut Option ACTIVÉ DÉSACTIVÉ DÉS | Économie d'énergie du Voyant « Armé » désac-<br>voyant « Armé » désac-<br>voyant « Armé » désac-ACT |\_\_\_\_| 2 L'état du clavier affiche « Armer en mode à domicile »

DÉS |\_\_\_\_| 3 La 5ème borne est une sortie PGM La 5ème borne est l'en-trée de zone DÉS |\_\_\_\_| 7 Affichage local de la température Aucun affichage local de la température

ACT |\_\_\_\_| 4 La balise de proximité permet l'ar-mement/désarmement DÉS | 5 Utilisation ultérieure DÉS |\_\_\_\_| 8 Alerte de basse tem-pérature activée Alerte de basse tem-pérature désactivée **[030] Message ACL téléchargé** |\_\_\_\_\_|\_\_\_\_\_|\_\_\_\_\_|\_\_\_\_\_|\_\_\_\_\_|\_\_\_\_\_|\_\_\_\_\_|\_\_\_\_\_|\_\_\_\_\_|\_\_\_\_\_|\_\_\_\_\_|\_\_\_\_\_|\_\_\_\_\_|\_\_\_\_\_|\_\_\_\_\_|\_\_\_\_\_|

Le voyant indique la présecteur, Option désactivé Alarmes pas affichées en DÉS <u>|</u> 8 des zones ouvertes des z<br>
activé<br> **[023] Troisièmes options du clavier** des zones ouvertes désac-**[041] Affectation de la zone à détection de température intérieure** Par défaut : 000 |\_\_\_\_\_|\_\_\_\_\_|\_\_\_\_\_| (Des saisies valides sont de 000 à 248) **[042] Affectation de la zone à détection de température extérieure** Par défaut : 000 |\_\_\_\_\_|\_\_\_\_\_|\_\_\_\_\_| (Des saisies valides sont de 000 à 248) **[101]-[348] Carillon de porte pour les zones**

|\_\_\_\_\_|\_\_\_\_\_|\_\_\_\_\_|\_\_\_\_\_|\_\_\_\_\_|\_\_\_\_\_|\_\_\_\_\_|\_\_\_\_\_|\_\_\_\_\_|\_\_\_\_\_|\_\_\_\_\_|\_\_\_\_\_|\_\_\_\_\_|\_\_\_\_\_|\_\_\_\_\_|\_\_\_\_\_|

**Remarque:** L'affichage de l'horloge (Option 1, Section [022]) doit être

activé.

L'état du clavier affiche « Armer en mode à domicile/absence » La balise de proximité ne permet pas l'ar-mement/désarmement Par défaut : 01  $\underline{[}$ <br>
Le clavier peut être programmé pour émettre quatre différents sons pour<br>
des zones individuelles.<br>
des zones individuelles.<br>
(par exemple, pour la zone 1, accédez à la section [101], pour la zone **[991] Réinitialisation de la programmation du cla-**

tallation du dispositif) pour l'attribuer immédiatement, soit saisissez un<br>numéro d'identifiant du dispositif. Effectuez cette demière opération pour<br>pré-attribuer les dispositifs puis attribuez-les plus tard sur le site d

**vier aux paramètres d'usine par défaut**<br>
1. Tapez [\*][8][Code de l'installateur].<br>
2. Saisisez [99]]<br>
3. Utilisez les touches [<][>] pour défiler jusqu'au clavier en question.<br>
3. Utilisez les touches [<][>] pour défiler  $\sum_{i=1}^{n}$  défaut d'usine a controller de l'installateur].<br>
6. Appuyez au <sup>191</sup> pour réinitialiser le clavier sélectionné aux réglages par<br>
défaut d'usine

**Prise en charge de balises de proximité** salisma vous y êtes invité, activez soit de dispositif (voir la fiche d'ins-<br>
3. Sélectionnez un dispositif à configurer à la fiche de la fiche de définition de la fiche de la fich lement ou allez directement à un dispositif en particulier en appuyant sur<br>une touche de fonction.<br>4. Utilisez les boutons de défilement ou appuyez sur une touche de fonc-<br>tion pour sélectionner une option de configuration

**[031] Durée de message ACL téléchargé** Par défaut : 000 |\_\_\_\_\_|\_\_\_\_\_|\_\_\_\_\_| (Les saisies valides sont de 000 à 255, 000 = affichage illimité du message) Ce numéro représente le nombre de fois que le message téléchargé doit être effacé avant qu'il soit éliminé définitivement. Ce message s'efface en appuyant sur une touche. **Bibliothèque de mots**

 Caractéristiqu 073 élevé 113 Manger 153 Saisir 193 C 233 Carbonique 074 En 114 Matin 154 Seconde 194 D 234 Carillon 075 énergie 115 Médicaux 155 Sécurisé 195 E 235 036 |Central | 076 |Enfants | 116 | Mémoire | 156 | Signalement | 196 | F | 236 037 |Chaleur | 077 |Entrée | 117 | Menu | 157 | Silencieux | 197 | V | 237 038 |Chambre | 078 |Erreur | 118 | Mère | 158 | Soins | 198 | H | 238 Charge 079 Est 119 midi 159 Sortie 199 I 239 Chargement 080 étage 120 Monde 160 Sous-sol 200 J 240

## **[022] Second Keypad Options**

![](_page_0_Picture_8773.jpeg)

#### abled **[030] Downloaded LCD Message**

|\_\_\_\_\_|\_\_\_\_\_|\_\_\_\_\_|\_\_\_\_\_|\_\_\_\_\_|\_\_\_\_\_|\_\_\_\_\_|\_\_\_\_\_|\_\_\_\_\_|\_\_\_\_\_|\_\_\_\_\_|\_\_\_\_\_|\_\_\_\_\_|\_\_\_\_\_|\_\_\_\_\_|\_\_\_\_\_| |\_\_\_\_\_|\_\_\_\_\_|\_\_\_\_\_|\_\_\_\_\_|\_\_\_\_\_|\_\_\_\_\_|\_\_\_\_\_|\_\_\_\_\_|\_\_\_\_\_|\_\_\_\_\_|\_\_\_\_\_|\_\_\_\_\_|\_\_\_\_\_|\_\_\_\_\_|\_\_\_\_\_|\_\_\_\_\_| **Note:** Clock display (Section [022], Option 1) must be enabled. cleared by pressing any key.

Refer to your system is<br>function key options.

**[041] Indoor Temperature Zone Assignment**  $\begin{bmatrix} \text{b} & \text{c} & \text{d} \\ \text{d} & \text{d} & \text{d} \end{bmatrix}$  (Valid entries are 000-248) **[042] Outdoor Temperature Zone Assignment** Default:  $000$  | | | | (Valid entries are 000-248) **[101]-[348] Door Chime for Zones**

Default: 01 |\_\_\_\_\_|\_\_\_\_\_| The keypad can be programmed to make up to four different chime sounds for individual zones. (e.g., for Zone 1, enter section [101], for Zone 2 enter section [102]). 01 6 beeps 04 Alarm Tone (4s duration) 02 Bing bing tone 05 Zone Name

03 Ding dong tone

. Press [\*][8][Installer Code].<br>Fnter [991]

**[991] Reset Keypad Programming to Factory**

**Proximity Tags Support (HS2LCDPRO)**<br>The proximity tag can perform any keypad function that would normally The proximity tag can perform any keypad function that would normally require a user access code or to activate a programmable output. Present the prox tag to the prox reader ( $\circledcirc$ ) to the left of the keypad LCD.

2. Enter [991]."<br>3. Use the [<][>] keys to scroll to the applicable keypad.<br>4. Press [\*] to select the keypad.<br>5. Re-enter [Installer Code].<br>6. Press [\*] to reset the selected keypad to factory defaults

nanual for a complete list of available

**Defaults**

**Assign Proximity Tags**

# **PCE HOUL**

Johnson **///** 

Controls

## 1. Press [\*][5][Master/Supervisor Code]. 2. Enter a 4-digit user number. 3. Press [2]. 4. Present the tag to the tag reader on the keypad. **Delete Proximity Tags**

## 1. Press [\*][5][Master/Supervisor Code]. 2. Enter a 4-digit user number.

3. Press [\*] to delete when prompted.

**Downloading** The HS2LCD(RF)PROx keypads can be programmed over DLS 5. This auto-detects the keypad type and downloads programming accordingly.

**Wireless Device Setup and Pro-**

**gramming**<br>This section describes how to enroll and program wireless devices such<br>as contacts, motion sensors and sirens on the alam panel.<br>**Note:** The following sections are only available on RF models, or with an<br>HSM2HOS

#### **[804][000] Enroll Wireless Devices**

Device Type Programming Options Zone (01) Zone type (02) Partition assignment (03) Zone label Wireless key (01) Partition assignment (02) User label Siren (01) Partition assignment (02) Siren label Repeater (01) Repeater label

**(HS2LCDPRO)** La balise de proximité peut effectuer n'importe quelle fonction du clavier

## 3. Appuyez sur [2]. 4. Présentez la balise au lecteur de balise sur le clavier. **Suppression de balises de proximité** 1. Entrez la commande [\*][5][Code maître/Surveillant]. 2. Saisissez un numéro d'utilisateur à 4 chiffres. 3. Appuyez sur [\*] pour supprimer quand vous y êtes invité.

Les claviers HS2LCD(RF)PROx sont programmables sur le DLS 5. Le DLS 5 détecte automatiquement le type de clavier et télécharge en consé-quence la programmation. **Programmation et configuration de dis-**[911]. **[804][001]-[716] Configuration d'un dispositif**

**positif sans fil<br>Ce paragraphe décrit la méthode d'attribution et de programmation des dis-<br>positifs sans fil comme les contacts, les détecteurs de mouvement et les<br>sirènes sur la centrale.** 

4. Utilisez les touches de défilement ou saisissez le numéro cor-

tionnez l'une des sous-sections suivantes : **CT : Tableau 2 :1 Sous-sections de zone sans fil**

Sous-section Description 001-248 Configurer des zones sans fil 551-566 Configurer des sirènes sans fil 601-632 Configurer des clés sans fil 701-716 Configurer des claviers sans fil

5. Appuyez sur [\*] pour valider et passer à l'option suivante. 6. Une fois toutes les options configurées, le système retourne au menu de la configuration de base. Répétez la procédure décrite ci-dessus pour configurer d'autres dispositifs sans fil. **[804][801] Détection de brouillage RF**

La détection de brouillage RF (transmissions d'interférences continues sur le réseau radio) peut être activée ou désactivée. En cas d'activation, le brouillage RF est inscrit et notifié. Pour configurer le brouillage RF :

01 UL 20/20-États-Unis Brouillage RF continu pendant 20 secondes <sup>02</sup> EN 30/60-Europe 30 secondes de brouillage accumulé pen-dant 60 secondes 03 Classe 6 30/60-Anglais Conforme à la norme EN (30/60) mais noti-<br>Classe 6 30/60-Anglais fier uniquement si la durée de brouillage dépasse 5 minutes 4. Appuyez sur [\*] pour valider la sélection.

5. Appuyez sur [#] pour quitter la section. **[804][802] Fenêtre de supervision sans fil**

un état d'erreur après qu'un dispositif est détecté comme absent pendant 24 heures, les détecteurs de fumée produisent un état d'erreur après un maximum de 18 heures si l'option de bascule de supervision de 200 s est désactivée. Pour programmer la fenêtre de supervision sans fil :

**Garantie limitée**

HS2LCDRFPRO8: http://dsc.com/pdf/1903005

**Organismes Certificateurs:**

**Remarque:** Pour les systèmes certifiés NFA2P,ilestnécessaire d'installer la vis pour l'au-

bprobasion à l'arradoment<br>Attention: Veuillez consulter le manuel d'installation du système qui<br>Attention: Veuillez consulter le manuel d'installation et de fonc-<br>cionnement relatives au produit et à la responsabilité du

w.m.w.v. exempendence.com Canada •<br>C2018 Tyco Security Products. Tous droits réservés. Toronto, Canada, États-<br>www.dsc.com Assistance technique : 1-800-387-3630 (Canada, États-

Unis), 905-760-3000.

![](_page_1_Figure_0.jpeg)

912-919 MHz (HS2LCDRFPRO9) l Hasta 128 zonas inalámbric \*No debe programarse como tipo Incendio o tipo 24 h. **Nota:** Los teclados no contienen piezas que el usuario pueda reparar o darle servicio. **Nota:** Solo los modelos que funcionan en la banda de 912-919 MHz están

#### mologados por l **Desembalaje**

## Inserte la punta de un destornillador plano en la ranura en la sección infe-<br>rior izquierda y derecha del teclado.<br>Abra con cuidado la placa frontal. Esto quitará la placa y permitirá el **Cableado**<br>acceso para el montaje. **Montaje y cableado del teclado**

1. Fije el teclado en la pared utilizando los agujeros de montaje. Utilice<br>los cuatro tomillos suministrados, a menos que el montaje se realice en<br>una caja eléctrica para un solo dispositivo. Use los anclajes plásticos<br>sum 2. Si usa protección contra manipulación del teclado, asegure la placa positivos homologados por UL/ULC. a manipulación a la pared con un tornillo. de manipulación de teclado es obligatorio. 3. Pase el cable por la ranura de cableado o perforaciones de salida. Conecte el Corbus y el cableado de PGM/zona al teclado. Coloque el inte-

# $\frac{0.7}{0.9} = \text{Polaco}$ <br>  $\frac{0.9}{0.9} = \text{Checo}$ <br>  $\frac{0.9}{0.9} = \text{Finalmdés}$ <br>  $\frac{0.9}{0.9} = \text{Finalmdés}$ <br>  $\frac{0.9}{0.9} = \text{Finalmdés}$ <br>  $\frac{0.9}{0.9} = \text{Finalmdes}$ <br>  $\frac{0.9}{0.9} = \text{Finalmdes}$ <br>  $\frac{0.9}{0.9} = \text{Finalmdos}$ <br>  $\frac{0.9}{0.9} = \text{Realedos}$ <br>  $\frac{0.9}{0.9} = \text$

![](_page_1_Picture_8848.jpeg)

apoyo. 4. Coloque el teclado en la placa de apoyo y asegúrese de que el cable sea empujado hacia la pared lo más posible. Pase el cable por dentro del teclado y asegúrese de evitar los componentes elevados. Cierre el conjunto frontal, garantizando que no haya presión del cable de abajo sobre el teclado. **Nota:** Si fuere detectada cualquier tensión entre el conjunto del teclado frontal y el cableado, abra el teclado, pase nuevamente el cable y cierre nuevamente. Repita esos procedimientos hasta que el teclado esté cerrado adecuadamente

ralación de la placa de

Interruptor contra mani-pulación

\_ 0 0 0

1

Instrucciones de instalación 1 Mini tarjeta de proximidad 1 Monte el teclado donde sea accesible desde puntos designados de entrada y salida. Una vez que se ha seleccionado una ubicación seca y segura, rea-lice los pasos siguientes para montar el teclado. **Desmontaje del teclado**

> formador de CA y batería) está desconectada del panel de control. 2. Conecte los cuatro cables del Corbus desde el panel de control (rojo, negro, amarillo y verde) a las terminales del teclado. Consulte el diagrama:<br>
> Si está programado como una entrada, un dis-<br>
> Si está programado como una entrada, un dis-<br>
> Concetarse a la terminal PiZ' del teclado. De<br>
> concetarse a la terminal in ancesistad de llevar PGM<br>
> esta manera se **Nota:** Para instalaciones UL/ULC, la entrada de zona será de tipo super-<br>visado (SEOL/DEOL). La resistencia de supervisión es de 5600 Ω. Si no<br>se utiliza ninguna supervisión de EOL, hay una distancia máxima de 3<br>pies req

# 1. Antes de realizar el cableado de la unidad, asegúrese de que la alimentación (trans-

**Nota:** Para instalaciones comerciales UL/ULC contra robo, el uso del con-entrada no será utilizado para aplicaciones médicas o contra incendio. **Nota:** Este dispositivo de iniciación conectado con este contacto de 3. Si el borne 'P/Z' está programado como una salida, puede conectarse un pequeño relé (como el DSC modelo RM-1 o RM-2) o un zumbador u otro

[902][003] – Asignación de ranura para el módulo Al igual que [002], esta sección también se utiliza para cambiar el número de ranura de un módulo. Con esta opción, sin embargo, no se requiere el número de serie. Para cam

1. Ingrese a la Prog de las subsecciones siguientes: vaya directamente a un dispositivo específi acceso directo. 3. Pulse [\*] para eliminar o [#] para salir.

**[804][921]-[925] Reemplazar dispositivos inalámbricos**<br>Use esta onción para reemplazar un dispositivo defectuoso registrado en el Use esta opción para reemplazar un dispositivo defectuoso registrado en el<br>sistema por otro dispositivo del mismo tipo mientars mantiere la con-<br>figuración del original. El dispositivo defectuoso no necesita ser eli-<br>minad

925 Repetidores teclados 2. Pulse [\*] para seleccionar una subsección. Se muestra el primer dispositivo disponible. 3. Seleccione un dispositivo para reemplazar usando las teclas de desplazamiento o vaya directamente a un dispositivo específico ingresando una tecla de acceso directo. Pulse [\*]. Cuando se le solicite, active el dis-<br>positivo (registro completo) o ingrese el ID del dispositivo (pre-registr

**Tabla 6:6 Opciones de ventana de supervisión inalámbrica**

00 Habilitado/deshabilitado

01 Después de 1 hora 02 Después de 2 hora 03 Después de 4 hora 04 Después de 8 hora 05 Después de 12 hora  $\frac{06}{2}$  Después de 24 hora 3. Pulse (\*) para aceptar la selección.<br>4. Pulse (#) para sientrela la sección.<br>Nota: Para instalaciones Residencial Robo UL (UL1023), Cuidado médico<br>Nota: Para instalaciones Residencial Robo ULC (ULC/ORD-C1023), la ven-<br>t supervisión se fija a 200 seg. Para Comercial Robo UL (UL1610/UL365) y Residencial Fuego ULC U-S545), la ventana máxima de supervisión será fijada a 4 horas. **[804][810] Opción inalámbrica 1** Para programar las opciones inalámbricas: 1. Ingrese a la Programación del instalador sección [804][810]. 2. Seleccione una de las opciones siguientes desplazándose o ingresando la tecla de acceso directo. **Tabla 7:7 Opciones inalámbricas** 01 Inactividad de RF Encendido: el sistema no puede ser armado si existe un problema de supervisión inalámbrica. Se genera un pro-blema de inactividad RF. Apagado: los problemas de supervisión inalámbrica no evitan el armado. Encendido: si se produce un problema de supervisión o **lámbricos** 02 Alarma de interferencia de RF/Su-pervisión WLS e interferencia durante el armado ausente. la sirena s activa y el evento se registra y se reporta. Apagado: los problemas de supervisión o de inter-ferencia de RF durante el armado ausente no activan la sirena ni son registrados o reportados. 03 Sabotaje en módulo Encendido: las protecciones contra manipulación del .<br>gistradas y reportadas. umo estan registratas y reportatas.<br>agado: las protecciones contra manipulación del stán registradas ni reportadas. 04 Supervisión de incendio Encendido: los dispositivos de fuego se supervisan cada 200 segundos. Si el dispositivo no puede reportarse den-tro de esta ventana, se genera un problema de supervisión. **[804][901]-[905] Eliminar dispositivos ina-**

05 Reporte de temperatura inteligente

todos los dispositivos inteligentes. Apagado: Se deshabilita el informe de temperatura de

todos los dispositivos inteligentes.

3. Pulse [\*] para aceptar la selección y [#] para salir.<br>**[804][841] Programación de verificación visual**<br>Para programar las rocions inalámbricas:<br>1. Ingrese a la Programación del instalador sección [804][841].<br>2. Selecci

**Tabla 8:8 Subsecciones de verificación visual**

|<br>| Para eliminar los dispositivos inalámbrico

001 Verificación visual

Apagado: los dispositivos de fuego siguen la ventana de 2. Seleccione un dispositivo a eliminar usando las teclas de desplazarse o

Encendido: Las alarmas activan captura de la imagen de las cámaras PIR Apagado: Las alarmas no activan captura de la ima-gen de las cámaras PIR

01 Alarma + 5 minutos<br>03 Alarma + 15 minutes<br>03 Alarma + 15 minutes<br>01 Tecla de fuego habilitada/deshabilitada<br>02 Tecla de coacción habilitada/deshabilitada<br>03 Tecla médica habilitada/deshabilitada

04 Tecla de pánico habilitada/deshabil

002 Ver ventana de tiempo

003 Ver otras alarmas

**Tabla 9:9 Subsecciones de etiqueta del módulo**

Subsección Descripción 901 Eliminar dispositivos de zona inalámbrica Eliminar llaves inalámbricas Eliminar sirenas Eliminar repetidores 905 Eliminación del teclado

**Tabla 10:10 Subsecciones de Reemplazar dispositivo** Subsección Descripción 921 Reemplazar dispositivos de zona inalámbrica 922 Reemplazar llaves inalámbricas 923 Reemplazar sirenas

924 Reemplazar repetidores

**[804][990][001- 005] Mostrar todos los dis-**

**positivos**

Utilice esta sección para revisar los dispositivos inalámbricos registrados en el sistema y para ver los números de serie registrados con cada dis-

Indica que hay corriente alterna en el panel principal.

Porta presenta, Tyco Safely Producto Canada Ltd declare que el tipo de equipo de radio cumple con la drectiva<br>Internactic L. El texto completo de la declaració de contomidad de la UE está disponible en la siguiente direcci

Bardará de Frecuencia riviet de potencia máxima:<br>45321 MHz - 4542 MHz - Chronic máxima (m. 1911)<br>1883-1894 - 4542 MHz - Chronic Michael Products, l'Orlaneg 20, 8101 XK Echt, Holanda.<br>1894-1994 - 4542 MHz - 10 mW<br>Purb de co

dator, así como información sobre las limítaciones relacionadas con la res-<br>porsabilidad civil del fabricante.<br>Nota: Estas instrucciones se utilizarán junto con el Manual de instalación<br>del sistema del parel de control con

positivo. Para revisar la información del dispositivo inalámbrico: 1. Ingrese a la Programación del instalador sección [804][990] y seleccione

una de las subsecciones siguientes:

**Tabla 11:11 Subsecciones de dispositivos inalámbricos**

Subsección Descripciones 001 Todas las zonas 002 Repetidores

#### **Programación de etiquetas** ulse [\*][8][Código del instala

Se requiere una entrada de 2 dígitos para asignar el teclado a una par-<br>tición. Las entradas válidas son 00-08.<br>**[001]-[005] Programación de tecla de función del teclado**<br>Para programa **rea tecla de función del teclado**<br>P

#### Sirenas Llaves inalámbricas 005 Teclados 2. Pulse [\*] para seleccionar un tipo de dispositivo inalámbrico. Se mues-

701-716 para los teclados 1-16. Se proporcionan dos resultados de prueba: <sup>l</sup> 24 horas: Resultados promedio de la prueba de la potencia de la señal durante un período de 24 horas. <sup>l</sup> Ahora: Resultados del estatus de la señal de la prueba actual. Durante la prueba, los LED Listo y Armado destellan para indicar que se urante la prueba, los LED Listo y Armado destellan para indicar que se<br>tán recibiendo los datos. Un LED de Problema que destella indica inter-

#### **Solución de problemas** 1. Al intentar asignar un número de zona a un dispositivo inalámbrico, e

se reciben resultados "Malos" o ninguno de una prueba de colocación<br>Se reciben resultados "Malos" o ninguno de una prueba de colocación del módulo.<br>• Verifique que está realizando la prueba en la zona correcta.<br>• Verifique que el dispositivo se encuentra dentro del alcance del<br>teclado. Pruebe el dispositivo en la misma habitación que el receptor.<br>• Comfirm instrucciones incluidos con el dispositivo. <sup>l</sup> Compruebe que las baterías funcionan y están instaladas correc**Tabela 11:11 Sub-seções do dispositivo sem fio**

1. Sempre que estiver tentando atribuir um número de zona a um dispositivo sem fio, o teclado responde com um bip longo.<br>• Confirme se o teclado responde com um bip longo.<br>• Confirme se o teclado está adequadamente conceta CA - Indica a presença de CA no paint principal.

#### **Tabela 13:13 Indicadores de status de dispositivo sem fios** Status Repetidor [905] msidade de sinal forte Bom Intensidade de sinal boa Repetidor 2 sidade de sinal frac Sentido único O dispositivo está apenas funcionando no modo de 1 via. O painel de alarme não pode configurar ou controlar o dispositivo Nenhum Exibido como o resultado Agora se não tiver epetidor 4 Nennum Exibido como o resultado Agora se não tiver Repetidor 5 sido efetuado nenhum teste. Nenhum | horas sempre que estão sendo testadas as<br> **Nota:** Para instalações UL/ULC, apenas são aceitáveis os níveis de sinal<br>**FORTE.** É sempre exibido como o resultado de 24 horas sempre que estão sendo testadas as petidor 6 **Solução de problemas**

indica a zona que está aberta. <sup>l</sup> Certifique-se que o ESN foi introduzido corretamente. <sup>l</sup> Certifique-se que a zona está ativada para a partição (se for utilizada programação de partições). <sup>l</sup> Certifique-se que a zona sem fio não está atribuída a uma zona utilizada por módulos HSM3408/HSM2108, a uma zona na placa ou a uma zona de teclado. <sup>l</sup> Certifique-se que a zona está programada para algo excepto "Ope-ração Zero". 3. "Fraco" ou sem resultados são recebidos de um teste de colocação do módulo.

<sup>l</sup> Verifique se está a testar a zona correta. <sup>l</sup> Verificar se o dispositivo está no alcance do teclado. Tente testar o

dispositivo na mesma divisão do receptor.<br>• Confirme se o teclado está adequadamente conectado ao Corbus.<br>• Verifique se as zonas estão sendo testadas corretamente. Consulte as<br>• instruções fornecidas com a zona.<br>• Verifiq

taladas. <sup>l</sup> Procure por objetos grandes de metal que podem estar impedindo que

o sinal chegue ao teclado.

Carácter, use las teclas [<] [>] para mover el cursor debajo del carácter, y per a porar caracterers, seleccione "Borrar hasta el final"o "Borrar pan-<br>Carácter, use las teclas [<] [>] para mover el cursor debajo del carác después pulse [0]. Si presiona cualquier otra tecla distinta de [<] o [>] antes de [0], el cursor se mueve un espacio a la derecha y borra ese carác-

# ter.<br>
[2] - A, B, C, 1 [5] - M, N, O, 5 [9] - Y, Z, 9, 0<br>
[2] - D, E, F, 2 [6] - P, Q, R, 6 [0] - Espacio<br>
[3] - G, H, I, 3 [7] - S, T, U, 7 [\*] - Seleccionar<br>
[4] - J, K, L, 4 [8] - V, W, X, 8 [[4] - Escapar<br>
ALTERNAR MAY

letras entre mayúsculas (A, B, C...) y minúsculas (a, b, c...)<br>NGRESO ASCII – para ingresar caracteres poco comunes. Entradas váli-<br>das desde 000 a 255. Use las teclas [-C||>] para desplazarse entre los<br>caracteres o ingres

![](_page_1_Picture_8849.jpeg)

 $\bullet$  O dispositivo deve ser colocado

**Tabela 14:14 Símbolos do teclado**

Problemas Sistema - Indica que

<u> 1980 - Johann Barnett, fransk politik (</u>

ativo.

![](_page_1_Picture_8850.jpeg)

## Poresta meia, a Tyco Safely Products Canada Ltd declara que o lipo de equipamento de rádio está em conformidade<br>expo el breixa 2014/53/UE. O texto completo da declaração de conformidade da UE está disponível no seguinte en

![](_page_1_Picture_8851.jpeg)

![](_page_1_Picture_8852.jpeg)

• Control de zumbador - 15 niveles de control de zumbado<br>4. Use las teclas [<][>] para desplazarse al ajuste deseado. **Programación del teclado**

1. Pulse [\*][8][Código del instalador].<br>2. Seleccione una de las siguientes opciones de programación.<br>**[860] Número de ranura de teclado**<br>No es para programación, el número de ranura de dos dígitos se visualiza<br>para inform

**Biblioteca de etiquetas**<br>La Biblioteca de etiquetas es una base de datos de palabras comúnmente<br>usadas al programa reiquetas. Palabras individuales pueden ser com-<br>binadas conforme la necesidad, (por ejemplo, Puerta Front rezca en el primer carácter de la segunda línea y agregue la palabra. Para programar una etiqueta personalizada usando la Biblioteca de eti-**[861]-[876] Secciones de programación del**

#### **Programación del idioma** Ingrese [000][000]. Ingrese el número de dos dígitos que corresponde al idioma deseado:

![](_page_1_Picture_8853.jpeg)

![](_page_1_Picture_8854.jpeg)

05 = Italiano 15 = Griego 25 = Ucraniano 06 = Holandés 16 = Turco 26 = Eslovaco

2. Pulse  $[$ <sup>\*</sup>] y use las teclas  $[$ <sup>-</sup> $[$ ] para desplazarse a las Etiquetas de zona y pulse  $[$ <sup>4</sup>] nucvamente. Se muestra la primera zona. Alternativamente, ingrese  $[$ 000][001].<br>The Use las teclas  $[$ <sup>5</sup>] para desplaz

**Nota:** Si no hay un teclado registrado en el sistema, una vez que se enciende, el teclado mostrará el mensaje: Pulse cualquier tecla para regis-trar. Otros teclados se pueden registrar desde el primer teclado. Utilice una de las siguientes opciones de registro: **[902][000] Registro automático**

Al seleccionar este modo, el número total de teclados registrados actual-<br>mente se visualiza en el teclado.<br>1. Ingrese [902][000] para comenzar el registro automático de nuevos tecla-<br>dos.

**[011] Programar entrada/saída do teclado** nero de Zona / PGM Padrão 000 |\_\_\_\_|\_\_\_|

A medida que se registra cada dispositivo, se muestra el número de módu-**[903][101] Confirmación del teclado**

los registrados.<br>**[902][001] Registro manual**<br>Pan registra manualmente los teclados individuales:<br>1. Ingrese [902][001] o use las teclas [-2][>] y pulse [\*].<br>2. Cuando se le solicite, ingrese el número de serie del teclado 3. Si se recibe un número de serie inválido, sonará un tono de error. Una de serie y que está registrado, se visualiza el modelo del dispositivo, el número de serie y la asignación de la ranura. Los teclados se registran

**[902][002] – Asignación de ranura para el módulo**<br>Esta sección se utiliza para cambiar el número de ranura en la cual se<br>registra un módulo. Para cambiar el número de ranura en la cual se<br>1. Ingrese [902][002] o use las La asignación anterior de la ranura se substituye por la nuevo. Si se ingresa un número de ernura inválido, sonará un tono de error.

2. Ingrese [001] (para programar la etiqueta para la zona 01), o use las <br>cletas [ $\leq |\geq$ ] para desplazarse a Etiqueta de zona y después pulse [\*]. El<br>nombre de la etiqueta actual se visualiza para esa zona.<br>4. Pulse [\*]

Padrão Opç. LIGADO DESLIGADO LIGADO  $\qquad \qquad$  Apresentação de reló-Apresentação de reló-<br>gio local LIGADO gio local DESLIGAR DESLIGADO | 2 Relógio local exibe Relógio exibe AM/PM

DESLIGADO 5 LED de alimentação LED de alimentação<br>desativado desativado

Rolagem de mem alarme automático DESLIGAR **[041] Atribuição de zona de temperatura em ambi-**Padrão: 000 |\_\_\_\_\_|\_\_\_\_\_|\_\_\_\_\_| (Entradas válidas são 000-255, 000 = Exibição ilimitada da mensagem) Este número representa o número de vezes que a mensagem baixada tem de ser excluída antes de ser permanentemente removida. Esta mensagem pode ser excluída pressionando qualquer tecla. **ente interno**<br>Padrão: 000 <u>|\_\_\_\_|\_\_\_\_\_</u>| (Inserções válidas são 000-248)

**[023] Opções de terceiros teclados** Padrão Opç. LIGADO DESLIGADO DESLIGADO | LED armado de eco-LED armado Desligar<br>
nomia de energia no modo suspenso LIGADO  $\qquad \qquad \square$  2 Status do teclado mos-<br>
mostra Armar Local tra Armar Local/Re-

3. Ingrese el nuevo número de ranura de dos dígitos. La asignación anterior de la ranura se substituye por la nuevo. Si se ingresa un número de ranura inválido, sonará un tono de error.

## **[902][101] Desvinculación del teclado**

1. Ingrese [902][101] o use las teclas [<][>] y pulse [\*].<br>2. Use las teclas [<][>] para desplazarse al teclado específico a eliminar.<br>3. Pulse [\*] para seleccionar el módulo y después, cuando se le solicite,<br>pulse [\*] otr

Para confirmar el registro de teclados individuales y localizarlos físicamente:<br>camente: [903][101] o use las teclas [<][>] y pulse [\*].<br>1. Ingrese [903][101] o use las teclas [<][>] y pulse [\*].<br>2. Use las teclas [<][>]

3. Para confirmar el teclado, pulse  $[9]$ . Si la comunicación con un módulo se pierde en el nomento de la confirmación, se mostrará un mensaje de aderdente la segunda antes de salir de la sección.<br>**Asignación de una parti** 

tición del teclado, que corresponden a los teclados 1-16.<br>3. Pulse (<sup>n</sup>) para la asiguación de la partición.<br>4. Ingrese 01 a 08 para la asiguación de la partición o use las teclas  $\leq$ [ $\geq$ ]<br>24. Ingrese 01 a 08 para la

**[042] Atribuição de zona de temperatura em ambiente externo**<br>Padrão: 000 <u>|\_\_\_\_|\_\_\_\_\_</u>| (Inserções válidas são 000-248)

LIGADO | <sup>Texibição de alarme Alarme não exibido</sup> [101]-[348] Campainha da porta para Zonas Padrão: 01 |\_\_\_\_\_|\_\_\_\_\_| O teclado pode ser programado para fornecer até 4 toques diferentes de campainha para zonas individuais.

> A tag de proximidade pode executar qualquer função de teclado que normalmente exigiria um código de acesso do usuário ou ativar uma saída programável. Apresente a tag de proximidade ao leitor de tags de proximidade ((@)) à **Atribuir tags de proximidade**

#### tra el primer dispositivo disponible. 3. Use las teclas de desplazamiento para ver los dispositivos registrados. **[904] Prueba de colocación de dispositivos inalámbricos**

Esta prueba se utiliza para determinar el estado de la señal RF para los dispositivos inalámbricos y se puede realizar en un teclado del sistema o en el dispositivo individual. Estas instrucciones pertenecen a la prueba en el teclado. Consulte las instrucciones sobre la prueba de colocación en **Tabla 12:12 Modos de prueba de colocación del dispositivo ina-**

![](_page_1_Picture_8855.jpeg)

ferencia de RF. Puede visualizarse los indicadores de estatus siguientes:

**Tabla 13:13 Indicadores de estado de dispositivos inalámbricos** resultados "Malos", o si los controles colgantes de pánico o llaves inalámbricas funcionan de manera inconsistente, deberá desplazar el LCD Estado Repetidor [905] receptor. Fuerte Potencia de la señal fuerte Repetidor 1 **Símbolos del teclado**<br>Tabla 14:14 Símbolos del teclado Bueno Potencia de la señal buena Repetidor 2 **Tabla 14:14 Símbolos del teclado** Luz de Listo (verde) – Si la luz de Listo está encendida, el sistema estará listo para ser armado. Potencia de la señal baja Unidireccional El dispositivo solo está funcionando en modo unidireccional. El panel de alarma no puede configurar o controlar el dis-Repetidor 4 Luz de Armado (roja) – Si la luz de Armado está encendida, el positivo Sin prueba Visualizado como el resultado de Ahora si no se realizó ninguna prueba. Repetidor 5  $|\mathbf{a}|$ tema se habrá armado con éxito. Ninguno Visualizado siempre como el resultado de Repetidor 6 Avería del sistema – Indica que hay un avería del sistema. 24 horas al probar llaves inalámbricas. **Nota:** Para instalaciones UL/ULC, solamente los niveles de señal FUERTE son aceptables.

supervisión programada en la sección 802, hasta un<br>máximo de 18 horas. La ventana de supervisión se<br>puede programar con un valor más alto, pero los detec-<br>tores todavía fallarán después de 18 horas.<br>Encendido: Se habilita

teclado responde con un pitido largo. <sup>l</sup> Confirme que el teclado está conectado correctamente con el Corbus. 2. Después de ingresar el ESN de un dispositivo inalámbrico, dispárelo;

el teclado no indica que la zona está abierta. <sup>l</sup> Asegúrese de que el ESN se ha introducido correctamente. gúrese de que el EBTV se ha infloduendo concetamente.<br>gúrese de que la zona está activada para la partición (en el caso de que se utilice la programación de particiones). <sup>l</sup> Asegúrese de que la zona inalámbrica no está asignada a una zona uti-lizada por módulos HSM3408/HSM2108, a una zona integrada o a una zona del teclado. <sup>l</sup> Asegúrese de que la zona esté programada para algo distinto a "Ope-ración nula".

tamente. <sup>l</sup> Compruebe si existen grandes objetos metálicos que podrían impedir que la señal llegue al teclado. <sup>l</sup> El dispositivo deberá ubicarse en el punto en que se obtengan resul-

tados "Buenos" consistentes. Si varios dispos

pretendido seja exibido (veja a tabela em baixo). Exemplo, pressione a tecla "2" 3 vezes para inserir a letra "F". Pressione a tecla "2" 4 vezes para inserir o número "2". Pressione [\*] depois role para "Salvar". Pressan assembly a manuscript of the present of the context of the same server in the same of the context of the manuscript of the same schiff of the same schiff of the same of the same of the same of the same of the same of t [0]. Se for pressionada qualquer outra tecla exceto  $\leq$   $\geq$  antes de [0], o cursor move-se um espaço para a direita e exclui o caractere. [1] - A, B, C, 1 [5] - M, N, O, 5 [9] - Y, Z, 9, 0 [2] - D, E, F, 2 [6] - P, Q, R, 6 [0] - Espaço [3] - G, H, I, 3 [7] - S, T, U, 7 [\*] - Selecionar [4] - J, K, L, 4 [8] - V, W, X, 8 [#] - Escape

ALTERAR MAIUSCULAS E MINUSCULAS — alternará as entradas da letra seguinte entre as letras minisculas (A, B, C...) e as letras minisculas (a, b, c...)<br>ENTRADA ASCII — é para inserir cancateres não comuns. As entradas isoul

**Biblioteca de Etiquetas**<br>A Biblioteca **de** Etiquetas<br>A Biblioteca de Etiquetas é um hanco de dados de palavras comumente<br>usadas quando da programação de etiquetas. Palavras individuais podem<br>ser combinadas conforme a nece

#### **[011] Programación de entrada/salida de teclado** Zona / Número PGM de fábrica 000 |\_\_\_\_|\_\_\_\_|

### ENCENDIDO | 7 Alarmas mostradas en <sup>Alarmas</sup> no mos-<br>
estado Armado Armado **Armado | Armado | Armado | Armado | Armado | Armado | Armado | Armado | Armado | Armado | Armado | Armado | Armado | Armado | Armado | Armado | Ar** APAGADO |\_\_\_\_| 8 mático de zonas abier-tas ENCENDIDO mático de zonas abier-tas APAGADO Desplazamiento auto-Desplazamiento auto-

7. Para adicionar outra palavra, repita o procedimento anterior a partir do passo 3. 8. Para adicionar um espaço, pressione a tecla de rolagem direita [>].

1. Pressione [\*][6] [Código principal].<br>
2. Use as teclas [ $\leq |S|$  para rolar para Controle de brilho, Controle de contratate ou Controle de campainha.<br>
3. Pressione [\*] para selectionar uma das seguintes definições:<br>
3.

**(HS2LCDPRO)** La tarjeta de proximidad puede realizar cualquier función de teclado que normalmente requeriría un código de acceso de usuario o para activar una<br>salida programable. Presente la tarjeta de proximidad en el lector de pro-<br>ximidad (®) a la izquierda de la pantalla LCD del teclado. **Transmissão de etiquetas a partir do LCD** Se existir mais do que um teclado LCD no sistema, as etiquetas pro-gramadas em um teclado serão transmitidas a todos os teclados LCD depois da alteração ter sido confirmada.

**Alterar Brilho/Contraste/Campainha**

1. Pressione [\*][8][Código de instalador]. 2. Selecione uma das opções de programação identificadas seguidamente.

**[860] Número da ranhura do teclado<br><sup>Não para programar: o número da ranhura de dois dígitos é exibido apenas<br>para informação.<br>[861]-[876] Seções de programação do teclado**</sup>

**[000] Endereço da partição** Padrão: 01

a LIGADO<br>Tela de pro- DESLIGADO |\_\_\_| 4 Uso Futuro

Programação suario<br>- Funções do

**Programar etiquetas**<br>
2. Pressione [\*||8|[Côtigo Instalador].<br>
2. Pressione [\*| de novo. É exibida primeira zona. Alternativamente, insina<br>
2. Pressione [\*] de novo. É exibida primeira zona. Alternativamente, insina<br>
3.

![](_page_1_Picture_8856.jpeg)

Consulte o manual de instalação de nosso sistema para uma lista com-pleta das opções de tecla de função disponíveis.

Si el producto de software DSC ("PRODUCTO DE SOFTWARE" o "SOFTWARE") necesita estar acompañado de<br>HARDWARE y NO está acompañado de nuevo HARDWARE, ustad no puede usar, copiar ni instalar el<br>ciados, materiales impresos y do Cualquier software provisto con el Producto de software que esté asociado a un acuerdo de licencia de usuario final separado es licenciado a Usted bajo los términos de ese acuerdo de licencia. Al instalar, copiar, realizar la descaga, almacenar, accedero, de otro modo, usar el PRODUCTO DE S OFTWARE,<br>Ustad se somete incondicionalmente a los límites de los términos de este EULA, incluso si este EULA es una mod<br>lic LICENCIA DE PRODUCTO DE SOFTWARE<br>El PRODUCTO DE SOFTWARE está protegido por leyes de derecho de autor y acuerdos de derecho de autor, así<br>como otros tratados y leyes de propiedad intelectual. El PRODUCTO DE SOFTWARE es lic 1. CONCESIÓN DE LICENCIA. Este EULA le concede los siguientes derechos: (a) Instalación y uso del software – Para cada licencia que Usted adquiere, Usted puede instalar tan sólo una copia del

PRODUCTO DE SOFTWARE.<br>Cadado Compañado de SE (FRODUCTO DE SOFTWARE no puede ser instalado, acoadido, mostrado, eje<br>Cadado Compañado de sado a frantro espos dede desembre. ordinarios em industrial de Selacio de Isabelo, ser

![](_page_1_Picture_8857.jpeg)

#### cursor hasta el final de la pantalla. BORRAR PANTALLA – borrará toda la etiqueta. Continúe a partir del paso 2 hasta que estén programadas todas las eti-quetas.

quetas: 1. Pulse [\*][8][Código del instalador][000][001].

## talla" desde el menú. 10. Para guardar la etiqueta actual y salir, pulse [#].

Subseção Descrição 001-248 Configurar zonas sem fio 551-566 Configurar sirenes sem fio Configurar sirenes sem fio<br>Configurar teclas sem fio

**Transmisión de etiquetas LCD** Si hay más de un teclado LCD en el sistema, las etiquetas programadas en un teclado se difundirán a los otros teclados LCD en cuanto se con-

firme el cambio. **Cambio de brillo/contraste/zumbador**

1. Oprima [\*][6][Código maestro].<br>2. Use las teclas [<br/>[2] para desplazarse al Control de brillo, Control de contraste, o al Control de zumbador.<br>3. Pulse [\*] para seleccionar uno de los ajustes siguientes:<br>• Control de

<sup>l</sup> Control de contraste -15 niveles de contraste de pantalla disponibles. <sup>l</sup> Control de zumbador - 15 niveles de control de zumbador disponibles.

## **teclado**

## **[000] Dirección de la partición** De fábrica: 01

![](_page_1_Picture_8858.jpeg)

Consulte el manual de instalación del sistema para obtener una lista com-pleta de las opciones disponibles de las teclas de función.

#### **[804][000] Registrar dispositivos inalámbricos** 1. Una vez que el HSM2HOST o HS2LCDRFPROx está instalado y registrado en el panel de alarma, los dispositivos inalámbricos pueden registrarse utilizando el siguiente método: Ingrese en la sección [804][000] [701-716 [Configurar teclados inalámbricos]<br>2. Selecciones utilizando el siguiente método: Ingrese en la sección [804][000] [701-716 [Configurar

La detección de interferencia de RF (transmisiones de interferencia con-tinua en la red de radio) puede encenderse o apagarse. Cundo está encendida, la interferencia de RF se registra y reporta.<br>Para configurar la interferencia de RF:<br>1. Ingrese a la Programación del instalador sección [804][801].<br>2. Seleccione una de las opciones siguientes desplazándose o ingre

![](_page_1_Picture_8859.jpeg)

deligional method of the companies that a state of the state of the companies of the companies and the companism companies and the companism of the companism of the companism of the companism of the companism of the compan

S. ELECCIÓN DE LEY: Este A cuerto de Acuesto de Licencia de Software se rige por las leyes de la Provincia de<br>Ortaino, Canadá.<br>Ingénique de Argentia de acuestos que sujar oron elección este Acuesto estanti observados por m

SOFTWARE on SOFTWARE approximated in the RESOLUTION CHARD MARE.<br>IGNOLOGY AND CHARD AND A CONSIDER THE SOCIETY OF A GRAMINIA - EN CUALQUER<br>CASO, SI ALGUNA LEY MPILCA GARANTIAS O CONDICIONES NO ESTABLEODAS EN ESTE<br>ACUERDO DE

IGIERANCIÓN DE LAS GARANTÍAS - ESTA GARANTÍA CONTENELA GARANTÍA COMPLETA Y ES<br>VÁLDA, EN LUGAR DE CUALQUIER OTRA GARANTÍA, YA EXPRESA O IMPLÍCITA INCLUYENDO<br>OS EN CONTENERADO EN EN CONTENENTADO EN EN LA ENFERENCIA DE LA ENF

**[804][802] Ventana de supervisión inalámbrica** Esta opción se utiliza para programar el lapso de tiempo que un dis-positivo inalámbrico puede estar ausente del sistema antes de que se <u>.</u><br>genere una falla.<br>**Nota:** Para instalaciones EN, debe seleccionar 1 hora o 2 horas. Cuando se utiliza la opción 06, que configura el sistema para generar con-diciones de problema después de que un dispositivo se haya detectado como ausente por 24 horas, los detectores de humo generan una condición<br>de avería después de un máximo de 18 horas en que la opción commutable<br>de la supervisión de 200 seg, está deshabilitada.<br>Para programar la ventana de 1. Ingrese a la Programación del instalador sección [804][802].<br>Seleccione una de las ensistences ccione una de las opciones siguientes desplazándose o ingresando

<sup>l</sup> Faixa de temperatura: -10 °C a +55 °C (14° F a 131° F), UL/ULC: **Montar o teclado** 0 °C a +49° C (32 °F a 120 °F).<br>
Umidade (MÁX): 93%U.R. sem condensação<br> **Com da estrutura plástica de proteção:** IP30, IK04<br> **Com de proteção:** IP30, IK04<br> **Cominal:** 13,8 Vdc nominal (potência fornecida pelo painel **Desm** 

de controle compatível)<br>
Conecta-se ao painel de controle d Corbus 'por meio de 4 fios <sup>l</sup> 1 entrada de zona configurável ou saída PGM\* <sup>l</sup> Consumo de corrente do HS2LCD(RF)PROx: 55mA (mín.)/105mA

l diens,  $\sum_{x}$  C  $\sum_{x}$  C  $\sum_{x}$  P): 168mm x 122mm x 20mm

**Desembalar** embalagem do teclado inclu

> os de montagem stências de fim de linha

![](_page_1_Picture_8860.jpeg)

#### **[012] Tempo de ativação do impulso PGM local** |\_\_\_\_\_\_\_|\_\_\_\_\_\_\_| Minutos (00-99) |\_\_\_\_\_\_\_|\_\_\_\_\_\_\_| Segundos (00-99)

nto, abra o teclado, repasse o cabo e feche-o no Repita estes procedimentos até que o teclado esteja fechado ade-

![](_page_1_Picture_8861.jpeg)

LIGADO |\_\_\_\_| 6 LED de alimentação AC Presente LIGADO

LED de alimentação AC Presente DESLIGADO

#### 4. Coloque o teclado na placa traseira, certifique-se que o cabo é empurado para a parede o máximo possível. Passe o cabo por dentro do teclado, incididades por os componentes de cima são evitados. Feche o con-<br>junto front teclado. **Nota:** Se for detectada qualquer tensão entre o conjunto do teclado frontal 03 Depois de 4 Hora 04 Depois de 8 Hora epois de 12 Hora 06 Depois de 24 Hora 3. Pressione [\*] para aceitar a seleção. 4. Pressione [#] para sair da seção. **Nota:** Para instalações de Roubo Residencial UL (UL1023), Clínica de saúde (UL1637), Roubo Residencial ULC (ULC/ORD-C1023), a janela

DESLIGADO |\_\_\_\_| 8 Rolagem automática de zonas abertas LIGADA

Rolagem automática de zonas abertas DESLIGADO

# controle (vermelho, preto, amarelo e verde) aos<br>
FN P D<br>
Ecrimaia do teclado. Consulte o diagrama:<br>
AM D<br>
Se programado como uma entrada, um dis-<br>
C<br>
possitivo - como, por exemplo, uma porta de  $\alpha$ <br>
contato - pode ser co **[804][810] Opção 1 sem fio** Para programar as opções sem fio:

moto

DESLIGADO |\_\_\_\_| 3 5º terminal é saída PGM 5º terminal é entrada zona LIGADO |\_\_\_\_| 4 Tag de proximidade irá armar/desarmar Tag de proximidade não arma/desarma DESLIGADO |\_\_\_\_| 5 Uso Futuro

 $|\_$ 

(1) Tipo de zona

 $04 \begin{array}{c} \text{Supervisão} \\ \text{Inaândio} \end{array}$ Incêndio

DESLIGADO |\_\_\_\_| 8 Notificação de tem-peratura baixa ati-vado

Notificação de tem-peratura baixa desa-tivado

**[030] Mensagem LCD baixada**

ndo em falha depois de 18 hora <sup>05</sup> Relatório Temp Smart Desligar: relatórios de temperatura de todos os dis-

rificação visual

### **[031] Duração da mensagem LCD baixada**

#### 003 Exibir outros alarmes 01 Tecla de incêndio ativada/desativada 02 Tecla de coação ativada/desativada 03 Tecla médica ativada/desativada 04 Tecla de pânico ativada/desativada **[804][901]-[905] Excluir dispositivos sem fio** Para excluir dispositivos sem fio: 1. Entre na seção de Programação do instalador [804] depois selecione uma das seguintes subseções: **Tabela 9:9 Subseções da etiqueta do módulo** Subseção Descrição 901 Excluir dispositivos de zona sem fio 902 Excluir teclas sem fio

É necessária uma entrada de 2 dígitos para atribuir o teclado a uma par-<br>tição. Inserções válidas são 00-08.<br>**[001]-[005] Programação da tecla de função do teclado**<br>Para programa uma tecla de função do teclado<br>Pressione [

(por ex. para Zona 1, entre seção [101], para Zona 2 entre seção [102]). 01 6 bipes 04 Tom de alarme (4s duração) 02 Tom Bing bing 05 Nome da zona 03 Tom Ding dong **[991] Reiniciar programação do teclado para pre-**

#### tistro). É exibida uma mensagem confirmando o regist **[804][990][001- 005] Mostrar todos os dis-**

**definições de fábrica**

1. Pressione [\*][8][Código de instalador].<br>2. Digite [99]].<br>3. Use as teclas [<][>] para rolar para o teclado aplicável.<br>4. Pressione [\*] para selecionar o teclado.<br>5. Re-insita [Código de instalador].<br>6. Pressione [\*] par

#### **Suporte de tags de proximidade (HS2LCDPRO)**

![](_page_1_Picture_154.jpeg)

1. Pressione [\*][5][Código principal/supervisor].<br>Nota: O visor do relógio (Seção [022], Opção 1) tem de estar ativado. 2. Insira um número de usuário com 4 dígitos. **Tabela 3:3 Opções de dispositivo sem fio** Tipo de dispositivo **Opções** de prog (02) Atribuição de partição (03) Etiquetas de zona Chave sem fio (01) Atribuição de partição<br>(02) Etiqueta do usuário Sirene (01) Atribuição de partição (02) Etiqueta de sirene Repetidor (01) Etiqueta de repetidor<br>3. Use as teclas de rolagem ou digite o número correspondente para sele-3. Use as teclas de rolagem ou digite o número correspondente para sele-cionar uma opção. 4. Role através das seleções disponíveis, digite um número ou insira texto conforme apropriado. 5. Pressione [\*] para aceitar e mover para a opção seguinte.<br>6. Depois de todas as opções estarem configuradas, o sistema pede para<br>registrar o dispositivo seguinte.<br>7. Repita o processo descrito acima até todos os disposi 5. Depois de todas as opções estarem configuradas, o sis

![](_page_1_Picture_8862.jpeg)

![](_page_1_Picture_8863.jpeg)

![](_page_1_Picture_8864.jpeg)

![](_page_1_Picture_8865.jpeg)

![](_page_1_Picture_8866.jpeg)

#### **[023] Opciones del tercer teclado** Predefinido Opt. ENCENDIDO APAGADO APAGADO |\_\_\_\_| 1 LED armado ahorro de energía LED de Armado Apa-gado en Modo Dormir ENCENDIDO |\_\_\_\_| 2 Estado del teclado muestra Armado presente Estado del teclado muestra Armado pre-sente/ausente APAGADO |\_\_\_\_| 3 5a Terminal es Salida PGM 5a Terminal es Entrada Zona ENCENDIDO | 4 Tarjeta de prox. se Tarjeta de prox. no se armará/desarmará arma/desarma<br>APAGADO | 5 Uso futuro APAGADO 7 Visualización local Sin visualización local<br>de temperatura de temperatura APAGADO |\_\_\_\_| 8 Advertencia de baja temperatura acti-vada Advertencia de baja temperatura des-activada

LED de alimentación **[041] Asignación de zona de temperatura interior** De fábrica: 000 | | | | | | | | (Las entradas válidas son 000-248) **[042] Asignación de zona de temperatura exterior**

**[030] Mensaje LCD descargado** |\_\_\_\_\_|\_\_\_\_\_|\_\_\_\_\_|\_\_\_\_\_|\_\_\_\_\_|\_\_\_\_\_|\_\_\_\_\_|\_\_\_\_\_|\_\_\_\_\_|\_\_\_\_\_|\_\_\_\_\_|\_\_\_\_\_|\_\_\_\_\_|\_\_\_\_\_|\_\_\_\_\_|\_\_\_\_\_|

![](_page_1_Picture_8867.jpeg)

![](_page_1_Picture_8868.jpeg)

## De fábrica: 000 |\_\_\_\_\_|\_\_\_\_\_|\_\_\_\_\_| (Las entradas válidas son 000-248) De fábrica: 01 |\_\_\_\_\_|\_\_\_\_\_| El teclado puede programarse para hacer hasta cuatro sonidos de timbre diferentes para zonas individuales.

suncienes para zonas murviquates.<br>(por ej., para la Zona 1, ingrese la sección [101], para la Zona 2 ingrese la<br>(por ejía 1100). sección [102]).<br>
01 6 pitidos de 104 Tono de alarma (4s de duración)<br>
02 Tono bing bing dong do S Nombre de zona<br>
03 Tono ding dong

## **[991] Restablecer programación de teclado a**

**valores predeterminados de fábrica**<br>
1. Pulse (\*|8|[Cdigo del instalador].<br>
2. Ingrese [99]].<br>
3. Use las teclas [<|2|-] para desplazarse al teclado aplicable.<br>
4. Pulse [\*] para restectionar el teclado.<br>
5. Vuelva a ingr

**Garantía Limitada**

2. DESCRIPCIÓN DE OTROS DERECHOS Y LIMITACIONES. (a) Limitaciones en Ingeniería Reversa, Descompilación y Desmontado – Usted no puede realizar ingeniería reversa, descompilar o desmontar el PRODUCTO DE SOFTWÁRE, excepto y solamente 'en la medida en' que dicha acti-<br>vidad esté expresamente permitida por la ley aplicable, no obstante está limitación. Usad no puede realizar cambos n<br>mo (b) Separación de los Componentes – E l producto de software se licencia como un producto único. Sus partes com-

(d) A lquiler – Usted no puede alquilar, prestar ni arrendar el PRODUCTO DE SOFTWARE. No puede disponibilizarlo **Declaración de conformidad simplificada de la UE**

![](_page_1_Picture_8869.jpeg)

[021], opções 1 e 2 devem estar desativadas

**Barra de LED**

Nos teclados HS2LCD(RF)PRO, uma barra LED azul indica que uma tag de proximidade está se aproximando. A Barra d LED pisca 3 vezes quando uma tag de prox válida está sendo lida pelo teclado. Se a tag de prox for inválida, a Barra de LED mantém-se constante e o teclado emite um tom

de erro. O brilho da barra de LED é ajustável no menu [\*][6].<br>**Baixando**<br>Os teclados HS2LCD(RF)PROx podem ser programados pelo DLS 5. Isso detecta automaticamente o tipo de teclado e baixa a programação em con-<br>formidade.<br>**Configuração e programação do dis-**

# **positivo sem fio** Esta seção descreve como registrar e programar os dispositivos sem fio como, por exemplo, os contatos, sensores de movimento e sirenes no pai-nel de alarme.

um comunications are estão disponíveis nos modelos RF, ou com **[804][001]-[716] Configuração de dispositivo**<br>um HSM2HOST instalado.

### **[804][000] Registrar dispositivos sem fio**

1. Assim que o HSM2HOST ou o HS2LCDRFPROx é instalado e regis-trado no painel de alarme, os dispositivos sem fio podem ser registrados usando o seguinte método: Insira a seção de programação do instalador [804] [000]:<br>2. Sempre que solicitado, ative o dispositivo (ver folha de instalação do<br>dispositivo) para registrar imediatamente ou digite um número de ID do<br>dispositivo. Faça o último para pré-registrar dispositivos e dep registrá-los na instalação do cliente. O painel de alarme determina o tipo de dispositivo que está sendo regis-trado e apresenta as opções apropriadas de programação.

Zona

usando [804][911] Modificar Dispositivo.

**sem fio**

Para configurar dispositivos sem fio: 1. Entre na seção de Programação do instalador [804] depois selecione uma das seguintes subseções: **Tabela 4:4 Subseções da zona sem fio**

701-716 Configurar teclados sem fio 2. Selecione um dispositivo para configurar usando as teclas de rolagem ou vá diretamente para um dispositivo específico inserindo um atalho. 3. Use os botões de rolagem ou insira um atalho para selecionar uma opção de configuração para o dispositivo. Ver folhas de referência do dispositivo para detalhes. 4. Pressione [\*] para aceitar e mover para a opção seguinte.

rem registrados. **Nota:** As opções de configuração acima indicadas podem ser modificadas 4. Pressione [#] para sair da seção.

![](_page_1_Picture_8870.jpeg)

### **[804][802] Janela de supervisão sem fio**

Esta opção é usada para programar a quantidade de tempo em que um dis-positivo sem fio pode estar ausente do sistema antes de ser gerada uma falha. **Nota:** Para instalações EN, deve ser selecionada 1 hora ou 2 horas. Sempre que é usada a opção 06, que configura o sistema para gerar con-dições de falha depois de um dispositivo ter sido detectado como ausente por 24 horas, os detectores de fumaça geram uma condição de falha depois de um máximo de 18 horas sempre que está ativada a opção de alternar supervisão 200s. Para programar a Janela de supervisão sem fio: 1. Entre na seção Programação do instalador [804][802]. 2. Selecione uma das seguintes opções rolando ou inserindo o atalho. Tabela 6:6 Opções de Janel 00 Ativado/Desativado Depois de 1 Hora 02 Depois de 2 Hora

\_\_\_\_\_\_\_\_\_\_\_\_\_\_\_\_\_\_\_\_\_\_\_\_\_\_\_\_\_\_\_\_\_\_\_\_\_\_\_\_\_\_\_\_\_\_\_\_\_\_\_\_\_\_\_\_\_\_\_\_\_\_\_\_\_\_\_\_\_\_\_\_\_\_ \_\_\_\_\_\_\_\_\_\_\_\_\_\_\_\_\_\_\_\_\_\_\_\_\_\_\_\_\_\_\_\_\_\_\_\_\_\_\_\_\_\_\_\_\_\_\_\_\_\_\_\_\_\_\_\_\_\_\_\_\_\_\_\_\_\_\_\_\_\_\_\_\_\_ \_\_\_\_\_\_\_\_\_\_\_\_\_\_\_\_\_\_\_\_\_\_\_\_\_\_\_\_\_\_\_\_\_\_\_\_\_\_\_\_\_\_\_\_\_\_\_\_\_\_\_\_\_\_\_\_\_\_\_\_\_\_\_\_\_\_\_\_\_\_\_\_\_\_

\_\_\_\_\_\_\_\_\_\_\_\_\_\_\_\_\_\_\_\_\_\_\_\_\_\_\_\_\_\_\_\_\_\_\_\_\_\_\_\_\_\_\_\_\_\_\_\_\_\_\_\_\_\_\_\_\_\_\_\_\_\_\_\_\_\_\_\_\_\_\_\_\_\_ \_\_\_\_\_\_\_\_\_\_\_\_\_\_\_\_\_\_\_\_\_\_\_\_\_\_\_\_\_\_\_\_\_\_\_\_\_\_\_\_\_\_\_\_\_\_\_\_\_\_\_\_\_\_\_\_\_\_\_\_\_\_\_\_\_\_\_\_\_\_\_\_\_\_ \_\_\_\_\_\_\_\_\_\_\_\_\_\_\_\_\_\_\_\_\_\_\_\_\_\_\_\_\_\_\_\_\_\_\_\_\_\_\_\_\_\_\_\_\_\_\_\_\_\_\_\_\_\_\_\_\_\_\_\_\_\_\_\_\_\_\_\_\_\_\_\_\_\_ \_\_\_\_\_\_\_\_\_\_\_\_\_\_\_\_\_\_\_\_\_\_\_\_\_\_\_\_\_\_\_\_\_\_\_\_\_\_\_\_\_\_\_\_\_\_\_\_\_\_\_\_\_\_\_\_\_\_\_\_\_\_\_\_\_\_\_\_\_\_\_\_\_\_

## **Asignación de tarjetas de proximidad** 1. Pulse [\*][5][Código maestro/de supervisor]. 2. Ingrese un número de usuario de 4 dígitos. 3. Pulse [2]. 4. Presente la tarjeta al lector de tarjetas en el teclado.

**Eliminación de tarjetas de proximidad** 1. Pulse [\*][5][Código maestro/de supervisor]. 2. Ingrese un número de usuario de 4 dígitos. 3. Pulse [\*] para eliminarla cuando se le solicite. **Barra LED**

En los teclados HS2LCD(RF)PRO, una barra LED azul indica la pre-<br>sencia de una trajeta de proximidad La barra LED destella 3 veces<br>cuando una tarjeta de proximidad válida es leída por el teclado. Si la tar-<br>jeta de proximi

## **positivo inalámbrico**

Esta sección describe cómo registrar y programar los dispositivos ina-<br>lámbricos tales como contactos, sensores de movimiento y sirenas en el panel de alarma.<br>**Nota**: Las siguientes secciones solo están disponibles en los

**Descarga** Los teclados HS2LCD(RF)PROx pueden programarse a través de DLS 5. Esta función detecta automáticamente el tipo de teclado y descarga la programación correspondiente. **Configuración y programación del dis-[804][001]-[716] Configuración de dispositivos** modificar usando [804][911] Modificar dispositivo. **inalámbricos**

**Tabla 3:3 Opciones de dispositivos inalámbricos** Tipo de dispositivo Opciones de Programación Zona (01) Tipo de zona (02) Asignación de partición (03) Etiqueta de la zona

Llave inalámbrica (01) Asignación de partición (02) Etiqueta de usuario Sirena (01) Asignación de partición (02) Etiqueta de sirena

para seleccionar una opción. 4. Desplácese a través de las selecciones disponibles, ingrese un número

Para configurar los dispositivos inalámbricos:<br>
1. Ingrese a la Programación del instalador sección [804] y seleccione una<br>
de las subsecciones siguientes:<br> **Tabla 4:4 Subsecciones de zonas inalámbricas**<br>
Subsección **de Ex** 

iento o vaya directamente a un dispositivo específic

de la programación del instalador: 2. Cuando se le solicite, active el dispositivo (véase la hoja de instalación del dispositivo) para registrarlo inmediatamente o ingrese un número de ID de dispositivo. Haga esto último para pre-registrar dispositivos y después registrarlos en el sitio del cliente.<br>El panel de alama determina el tipo de dispositivo que es registrado y pre-<br>El panel de alama determina el tipo de dispositivo que es registrado y pre-<br>Pel las hojas del dispositivo pa una tecla de acceso directo. 3. Utilice los botones de desplazamiento o ingrese una tecla de acceso directo para seleccionar una opción de configuración para el dispositivo.

o un texto según corresponda. 5. Pulse [\*] para aceptar y moverse a la opción siguiente. 6. Una vez que todas las opciones se han configurado, el sistema solicita registrar el dispositivo siguiente. 7. Repita el proceso descrito anteriormente hasta que todos los dispositivos inalámbricos estén registrados. **Nota:** Las opciones de configuración enumeradas anteriormente se pueden

001-248 Configurar zonas inalámbricas 551-566 Configurar sirenas inalámbricas 601-632 Configurar llaves inalámbricas

Repetidor (01) Etiqueta de repetidor 3. Use las teclas de desplazamiento o ingrese el número correspondiente **Tabla 5:5 Opciones de detección de interferencia de RF**

Repita el proceso descrito arriba para configurar otros dispositivos ina-

lámbricos.

la tecla de acceso directo

**[804][801] Interferencia RF detectada**

00 Habilitado/deshabilitado Detección y reporte de interferencias está habilitado/deshabilitado Nota: Debe estar

por UL/ULC. 01 UL 20/20-EE. UU. Interferencia continua de RF durante 20 segundos 02 EN 30/60-Europa 30 segundos de interferencia acumulada en

el período de 60 segundos 03 Clase 6 30/60-Británica Como EN (30/60) pero reportado sola-mente si la duración de interferencia

excede 5 minutos 3. Pulse [\*] para aceptar la selección. 4. Pulse [#] para salir de la sección.

ilitado para instalaciones homol

la tecla de acceso directo.

**Introdução**

Os teclados HS2LCD(RF)PROx são compatíveis com os seguintes pai-néis HS3248, HS3128, HS3032.

**Especificações**

.<br>Digital Security Controls garantiza que, durante un periodo de 12 meses a partir de la fecha de compra, este producto<br>no presentará defectos en materiales y fabricación al someterlo al uso normal y que, en compensación p incumplimiento de dicha garantia, Digital Security Controls reparará o sustituirá el equipo defectuoso, según su criteiro,<br>una vez devoetto dicho equipo defectuoso a su almacén de reparación. Esta garantia es válida únicam carse exclusivamente al comprador original, y deberá sustituir a cualquier otra garantía, ya sea explícita o implícitamente y de todas las obligaciones o responsabilidades de parte de Digital Security Controls. Digital Security Controls no acepta ninguna responsabilidad ni autoriza a ninguna otra persona a actuar en su nombre para modificar o cambiar esta garantía, ni para aceptar en su nombre ninguna otra garantía o responsabilidad relativa a este producto. En ningún caso será Digital Security Controls responsable de ningún daño directo, indirecto o derivado, lucro cesante, pér<br>dida de tiempo o de ninguna otra pérdida sufrida por el comprador en conexión con la compra, instalaci cionamiento fallos del pisasete producto. **Advertencia:** Digital Security Contols, accomiendo que todo el sistema<br>sea completamente probado en forma regular. Sin entranço, a persar de las pueblas fecuentes, y debidio a ell

(máx.) <sup>l</sup> Proteção antissabotagem montada em parede

Teclado 1

<sup>l</sup> 5 teclas de função programáveis <sup>l</sup> Pronto (LED verde), Armado (LED vermelho), Problemas (LED

amarelo), AC (LED verde)

<sup>l</sup> Peso: 260g <sup>l</sup> Sensor de baixa temperatura <sup>l</sup> Frequência: 433 MHz (HS2LCDRFPRO4) <sup>l</sup> 868 MHz (HS2LCDRFPRO8) <sup>l</sup> 912-919MHz (HS2LCDRFPRO9) <sup>l</sup> Até 128 zonas sem fio \*Não programar zona como tipo Incêndio ou tipo 24h. **Nota:** Teclados não incluem partes reparáveis pelo usuário. **Nota:** Apenas os modelos operando em banda 912-919MHz são clas-sificados UL/ULC.

HS2LCD(RF)PROx

jonelism products and intervent in the server of the server of the server of the server of the server of the server<br>(pPRODUCTO INCO NTERRATO -SI under abund and SOFTWARE con HARDWARE, entoxes all COMPRADOR, RECLAMACIONES D

Etiquetas de portas internas do teclado <sup>1</sup>

Monte o teclado em um local onde fique acessível a partir dos pontos determinados da entrada e saída. Após escolher uma localização seca e segura, realize os seguintes passos para montar o teclado.

Insira a ponta da chave de fenda na ranhura na seção esquerda e direita<br>infeiror do teclado.<br>Insira levemente a placa frontal. Isso removerá a placa frontal do aparelho<br>e permite o acesso para montagem.<br>**Montagem e cabeame** 

 $|000_c|$  $\begin{picture}(180,10) \put(0,0){\line(1,0){10}} \put(10,0){\line(1,0){10}} \put(10,0){\line(1,0){10}} \put(10,0){\line(1,0){10}} \put(10,0){\line(1,0){10}} \put(10,0){\line(1,0){10}} \put(10,0){\line(1,0){10}} \put(10,0){\line(1,0){10}} \put(10,0){\line(1,0){10}} \put(10,0){\line(1,0){10}} \put(10,0){\line(1,0){10}} \put(10,0){\line($  $\begin{picture}(120,10) \put(0,0){\line(1,0){10}} \put(15,0){\line(1,0){10}} \put(15,0){\line(1,0){10}} \put(15,0){\line(1,0){10}} \put(15,0){\line(1,0){10}} \put(15,0){\line(1,0){10}} \put(15,0){\line(1,0){10}} \put(15,0){\line(1,0){10}} \put(15,0){\line(1,0){10}} \put(15,0){\line(1,0){10}} \put(15,0){\line(1,0){10}} \put(15,0){\line($  $\begin{array}{c}\n\bullet \\
\bullet \\
\bullet \\
\bullet\n\end{array}$ 

1. Fixe o teclado na parede utilizando orifícios de montagem. Utilize os

quatro parafiasos fornecidos, a menos que a montagem seja feita em uma<br>só caixa de acoplagem. Use as âncoras de plástico fornecidas se a uni-<br>dade for para ser montada em parede de gesso.<br>2. Se usar o bloqueio de teclado,

![](_page_1_Picture_8871.jpeg)

obrigatório o uso do bloqueio traseiro.

3. Passe o cabo pelo slot de cabeamento ou orifícios de nocautes. Conecte Corbus e a Zona de cablagem/PGM para o teclado. Coloque o comutador

de bloqueio no orifício de bloqueio da placa traseira.

**Nota:** Para instalações de roubo comercial com classificação UL/ULC é tado um pequeno relé (como RM-1 ou RM-2 modelo DSC) ou uma cam-<br>painha ou outro dispositivo operado a DC entre a tensão de alimentação

quadamente.

Interruptor de bloqueio 1<br>
Instruções de instalação 1<br>
Etiqueta Mini Proximidade 1 (prox) (MPT) 1

(f) Termino - Sin papicio de caleiração dos devestos, DSC puede terminor este EUA à Ustard o currente con<br>Tos témporas produces de des EUA. En tel caso, usãed dete destur todas las copias del PRODUCTO DE<br>Cic Triumpo - de l

a lexicions in clogation un servidor o una pápia web.<br>Jean German internacional de Producción de HARD a la closida también todos sus derechos bajo este EULA solo com<br>Jean German variante de Producción Schenkencia del HARDW

visionado (SEOL/DEOL). O resistor de supervisão é 5600Ω. Se não for usada supervisão EOL, é necessária uma distância máxima de 3 pés para o dispositivo conectado. Use apenas em conjunto com dispositivos com

classificação UL/ULC.<br>**Not**a: Este dispositivo de arranque conectado a este contato de entrada não<br>deve ser usado para aplicações médicas ou de incêndio.<br>3. Se o terminal "P/Z" for programado como uma saída, pode ser conec

positiva e o terminal "P/Z" (carga máxima é 50mA). **Nota:** Para instalações com classificação UL/ULC, use os dispositivos com classificação UL/ULC.

**Cabeamento**<br>
1. Antes de efetuar as ligações da unidade, cer-<br>tifique-se que a alimentação (transformador<br>AC e bateria) está desligada do painel de con-<br>trole.<br>
2. Ligue os quatro cabos Corbus do painel de

máxima de Supervisão deve ser definida para 24 horas. Para instalações de Incêndio Residencial UL (UL985), a janela máxima de Supervisão é definida para 200s. Para Roubo Comercial UL (UL1610/UL365) e Incêndio Residencial ULC (ULC-S545), a janela máxima de Supervisão deve ser definida para 4 horas.

![](_page_1_Picture_8872.jpeg)

positivos inteligentes desabilitados. 3. Pressione [\*] para salvar as alterações e [#] para sair. **[804][841] Programação de verificação visual**

Para programar as opções sem fio:

1. Entre na seção Programação do instalador [804][841]. 2. Selecione uma das seguintes opções rolando ou inserindo o atalho

**Tabela 8:8 Subseções de verificação visual**

002 Exibir janela de  $\begin{bmatrix} 01 \ 02 \ 03 \end{bmatrix}$  Alarmes + 15 minutos<br>tempo  $\begin{bmatrix} 02 \ 03 \ 01 \end{bmatrix}$  Alarmes + 1 Hora

![](_page_1_Picture_8873.jpeg)

**positivos**

![](_page_1_Picture_162.jpeg)

Use esta seção para revisar o registro dos dispositivos sem fio no sistema e para ver os números de série associados com cada dispositivo. Para revisar a informação do dispositivo sem fio: 1. Entre na seção de Programação do Instalador [804][990] depois selecione uma das seguintes subseções:

\_\_\_\_\_\_\_\_\_\_\_\_\_\_\_\_\_\_\_\_\_\_\_\_\_\_\_\_\_\_\_\_\_\_\_\_\_\_\_\_\_\_\_\_\_\_\_\_\_\_\_\_\_\_\_\_\_\_\_\_\_\_\_\_\_\_\_\_\_\_\_\_\_\_ \_\_\_\_\_\_\_\_\_\_\_\_\_\_\_\_\_\_\_\_\_\_\_\_\_\_\_\_\_\_\_\_\_\_\_\_\_\_\_\_\_\_\_\_\_\_\_\_\_\_\_\_\_\_\_\_\_\_\_\_\_\_\_\_\_\_\_\_\_\_\_\_\_\_

\_\_\_\_\_\_\_\_\_\_\_\_\_\_\_\_\_\_\_\_\_\_\_\_\_\_\_\_\_\_\_\_\_\_\_\_\_\_\_\_\_\_\_\_\_\_\_\_\_\_\_\_\_\_\_\_\_\_\_\_\_\_\_\_\_\_\_\_\_\_\_\_\_\_

\_\_\_\_\_\_\_\_\_\_\_\_\_\_\_\_\_\_\_\_\_\_\_\_\_\_\_\_\_\_\_\_\_\_\_\_\_\_\_\_\_\_\_\_\_\_\_\_\_\_\_\_\_\_\_\_\_\_\_\_\_\_\_\_\_\_\_\_\_\_\_\_\_\_

\_\_\_\_\_\_\_\_\_\_\_\_\_\_\_\_\_\_\_\_\_\_\_\_\_\_\_\_\_\_\_\_\_\_\_\_\_\_\_\_\_\_\_\_\_\_\_\_\_\_\_\_\_\_\_\_\_\_\_\_\_\_\_\_\_\_\_\_\_\_\_\_\_\_

\_\_\_\_\_\_\_\_\_\_\_\_\_\_\_\_\_\_\_\_\_\_\_\_\_\_\_\_\_\_\_\_\_\_\_\_\_\_\_\_\_\_\_\_\_\_\_\_\_\_\_\_\_\_\_\_\_\_\_\_\_\_\_\_\_\_\_\_\_\_\_\_\_\_